# **CAPLINQ ORDER FULFILLMENT SERVICES**

*A Complete User Guide*

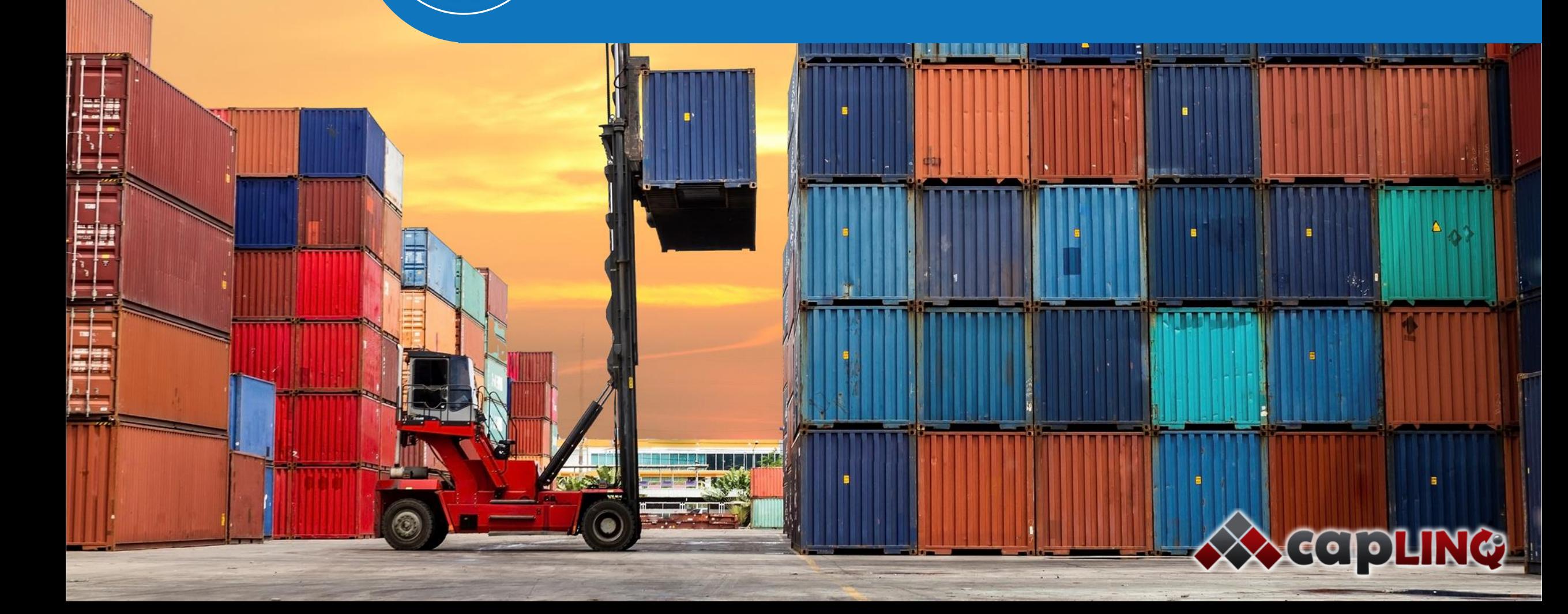

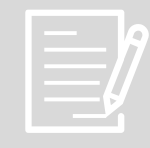

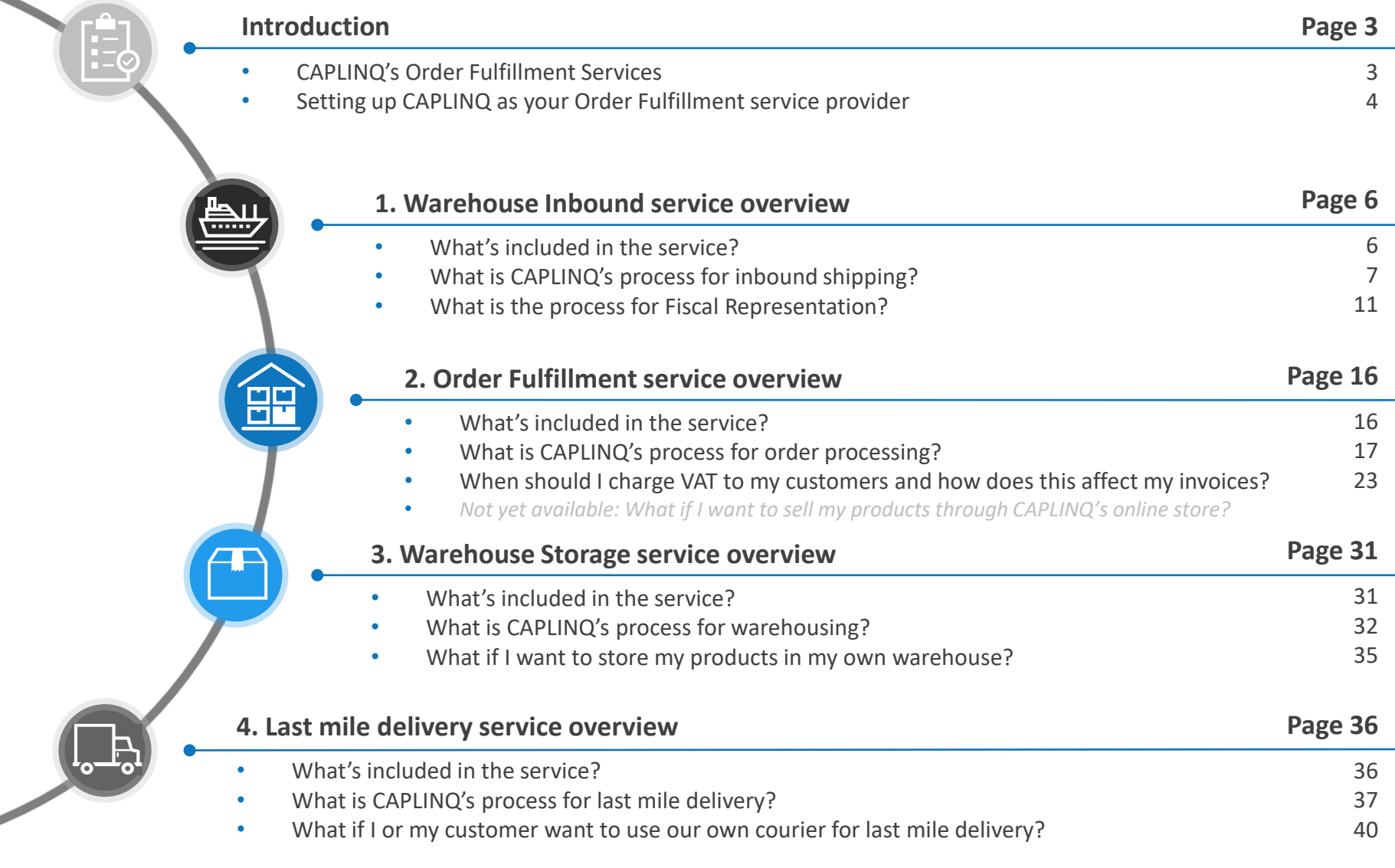

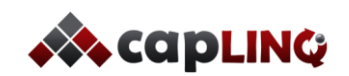

# **CAPLINQ ORDER FULFILLMENT SERVICES**

**2**

والجاري

*A four-part, modular service from factory to customer*

# **1. INBOUND SHIPPING 1 2**

#### BRINGING GOODS INTO EUROPE

CAPLINQ picks up your goods EXW supplier factory and arranges all paperwork and shipping documents.

Using CAPLINQ's fiscal representation license you stay the owner of the goods even as they enter into the European Union (EU). This way you can import goods against the production value or "Cost of Goods Sold" (COGS) price.

m

# **4. WAREHOUSING**

CAPLINQ WAREHOUSE

**3**

**4**

#### STORING GOODS IN EUROPE

After your goods are custom-cleared, CAPLINQ will send them to your customer or store them in our warehouse in The Netherlands.

Using our warehousing service allows you to offer your customers' goods within a few days throughout Europe. For goods that are crucial in the production process of your customer you can offer safety stock for Just In Time (JIT) delivery in case of emergencies.

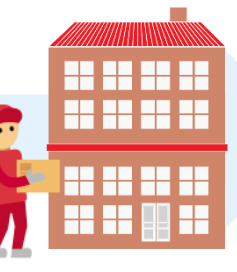

#### **3. LAST MILE DELIVERY 4**

DELIVERING GOODS TO CUSTOMERS WITHIN EUROPE

Once your order is processed the package is ready for delivery. Customers can choose to pick up the package themselves or you can use CAPLINQ's last mile delivery service to get your goods to any customer within Europe.

If your business customers prefer "Delivered Duty Paid" (DDP) prices then this can easily be arranged in combination with our order fulfillment services.

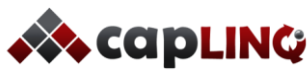

# **32. ORDER PROCESSING**

**1**

#### PROCESSING AND PACKING ORDERS

When you receive an order from a customer you send the order to CAPLINQ. CAPLINQ will handle the order processing, packaging, customer service and returns (if any).

You can offer your goods to customers at EXW Rotterdam prices. None of your customers will pay extra duty charges and business customers (with a valid VAT number) are able to purchase goods without paying any additional value-added sales tax (VAT).

# **SETTING UP CAPLINQ AS YOUR OF SERVICE PROVIDER**

*What needs to be done before we can get started?*

*So you decided you want to use CAPLINQ's order fulfillment services to fulfill your orders to European customers. There are some things that need to be arranged before we can get started.*

### **1. Sign an order fulfillment agreement**

The first thing we will do if you decide you want to use our services is send you a copy of our order fulfillment agreement to read through. Feel free to contact us if you have any questions regarding the content of the contract. Once the contract is signed by both parties we are ready to move forward.

## **2. Sign a power of attorney letter for Limited Fiscal Representation**

In order to deliver on our promises concerning importing against cost of goods sold and to be able to defer VAT to the final customer we will need you to assign CAPLINQ as your Limited Fiscal Representative. This is done by signing over power of attorney to CAPLINQ Europe BV.

### **3. Get your company and products set up in CAPLINQ's system**

To be able to handle orders for your products we need to set up both your company and your products in our system. We have created an order fulfillment setup checklist especially for this purpose. It contains several forms where all the data we need can be filled in. Once these forms are completed and the data is transferred into our system we are ready to start processing your incoming products and orders.

#### **4. Read through the order fulfillment user guide**

This user guide contains many details on each specific service. It will tell you the processes CAPLINQ uses for the different services so that you will know what to expect. This guide also contains the information you need to provide for each service and it will give examples on how to correctly prepare shipping documentation for your goods and invoicing documentation for your customers.

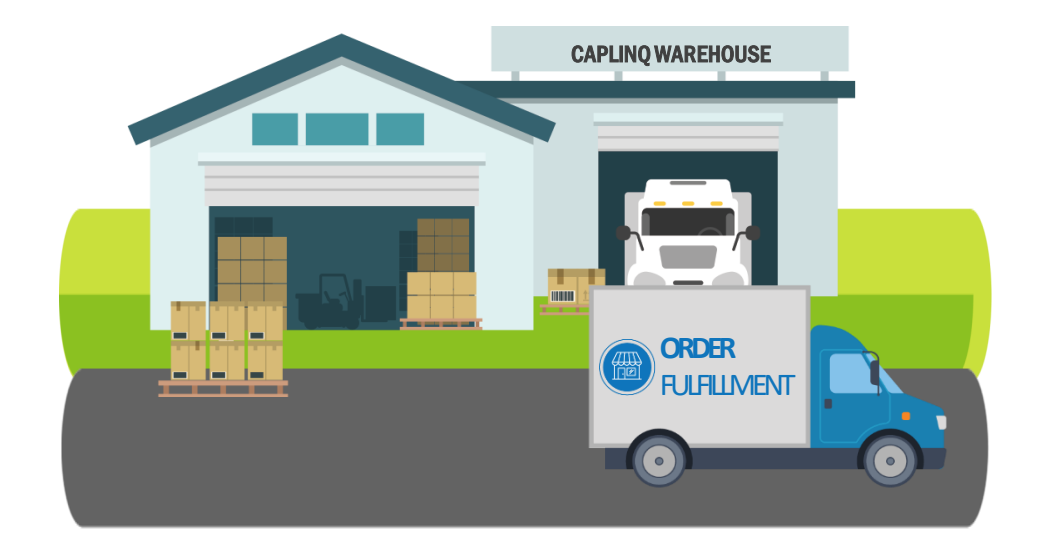

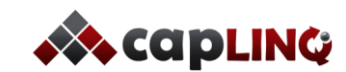

# **CAPLINQ ORDER FULFILLMENT WORKSHEET**

*A. Product: Setting up your products in CAPLINQ's Order Fulfillment System*

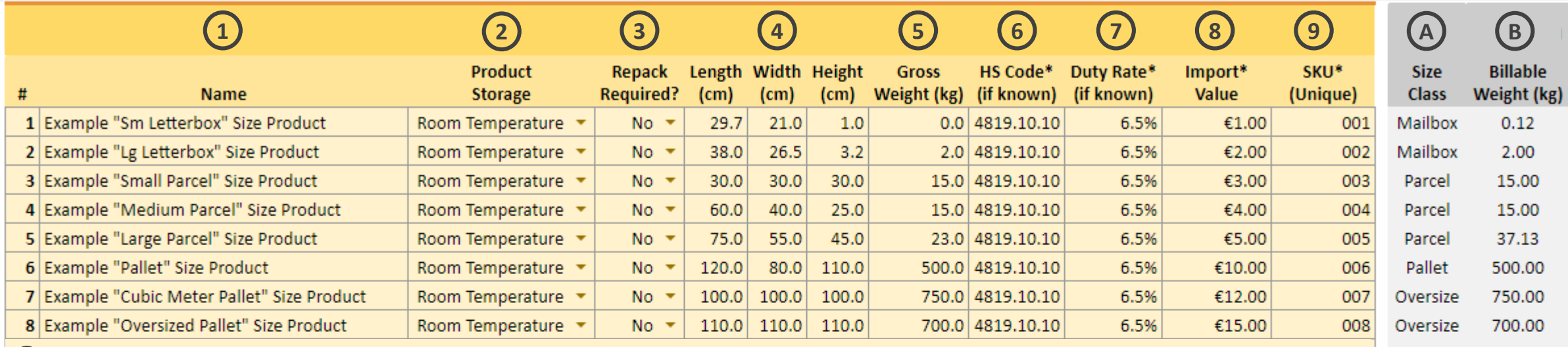

Name: This is the name that will be used to describe the product in the system and quoted on all order documents including import, order fulfillment and storage **1**

**2. Product Storage:** This is the required storage condition of the product and will be used to determine where and how the stored in our warehouse **2**

Repack Required: This is either "Yes" or "No". If the unit arrives in the same box it will be shipped out in, the answer is "No". If for whatever reason the items needs to be put into another box prior to shipping out, then this needs to be set to "Yes". This will be confirmed and adjusted if necessary by our warehouse on arrival. **3**

**4. Dimensions:** These are the length, width and height (in cm) of the unit. If the unit needs to be repacked, it will use the repackaged box dimensions. **4**

**5. Gross Weight:** This is the gross weight of the unit. Assuming the unit does not need to be repacked, it will include the weight of the box and material used to ship it. **5**

**6. HS Code:** The harmonization code used to import into European Union. If left blank, it will be adjusted/corrected by our team upon arrival.

**7. Duty Rate:** Similar to harmonization code, it's the rate used during import. If left blank, it will be adjusted/corrected by our team upon arrival.

Import Value: This will be the value assigned to the goods during customs clearance. If left blank, it will be adjusted/corrected by our team upon arrival. **8**

**SKU:** A "Stock Keeping Unit" is a unique code used to identify this item. You may enter an internal reference number. If left blank, one will be added by our team. **9**

#### **ADMINISTRATION (AUTO POPULATED)**

**Size Class:** The size classification used to determine shipping and storage rates **A**

**Billable Weight:** The weight used to determine Pick & Pack and Last Mile Delivery rates. It is the greater of the gross weight or the dimensional weight. **B**

**6 7**

 $\theta$  B. Company  $\sim$ 

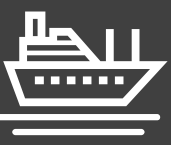

#### **CAPLINQ's inbound shipping service includes:**

- Fiscal representation
- Trucking of your goods from your factory or warehouse to a nearby port
- Shipping the goods from the departure port to a port in The Netherlands either by air or by sea
- Customs clearance and duty payment. The inbound shipping service includes the administration of the duty payment, but not the duty charge itself
- Trucking of the goods from the arrival port to one of our warehouses in the Netherlands
- Unloading, palletizing (if necessary), racking & stacking
- Administration and reporting
- (Optional) Additional Transport Insurance

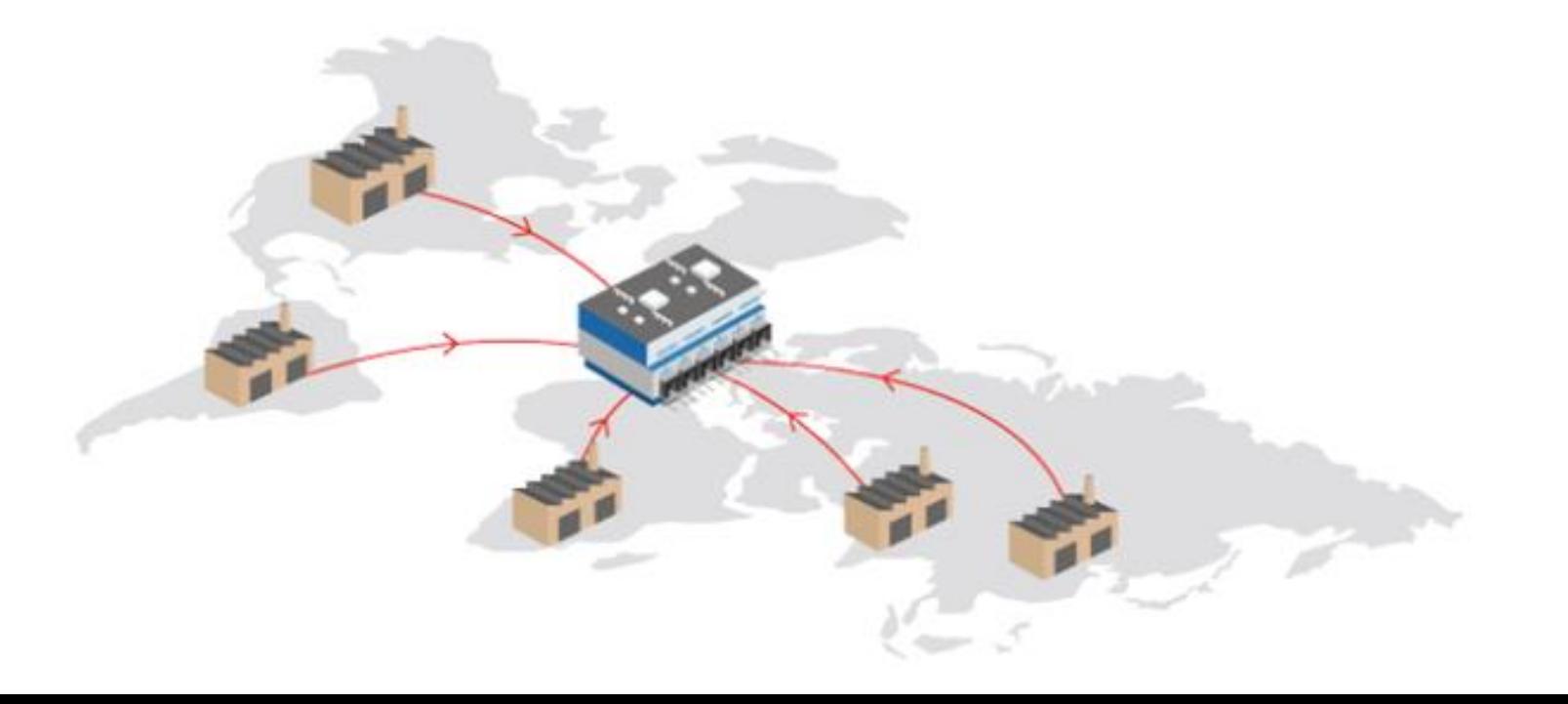

#### **How is duty calculated for my inbound shipments?**

Duty is charged on the total value of the goods in the shipment plus the costs of the freight. The value of the goods is usually determined using the sales price. Typically the duty tariff charged is 6.5%, but some goods may have different tariffs depending on their harmonization code and country of origin.

#### **What's the advantage of using CAPLINQ's fiscal representation license?**

This allows foreign suppliers to operate as a multinational and import and pay duty against the Cost of Goods Sold (COGS) instead of sales price – which can mean a significant saving!

#### **What's the advantage of using CAPLINQ's VAT deferment license?**

This means no VAT needs to be paid at the moment of arrival, the VAT can be deferred to the moment of transaction to the final customer. This means if your customer is a business customer with a valid VAT number they can also defer VAT to their customers, meaning no VAT for your customers.

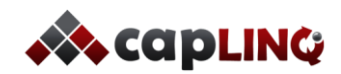

# **WAREHOUSE INBOUND SERVICE OVERVIEW** *What is CAPLINQ's process for the inbound shipping service?* **1**

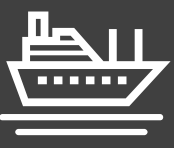

*The inbound shipping service is initiated and quoted on a case by case basis. It starts when you decide you want to have a certain amount of goods shipped to The Netherlands. This can be because you have a customer order or because you want to replenish your stock, it is entirely up to you.*

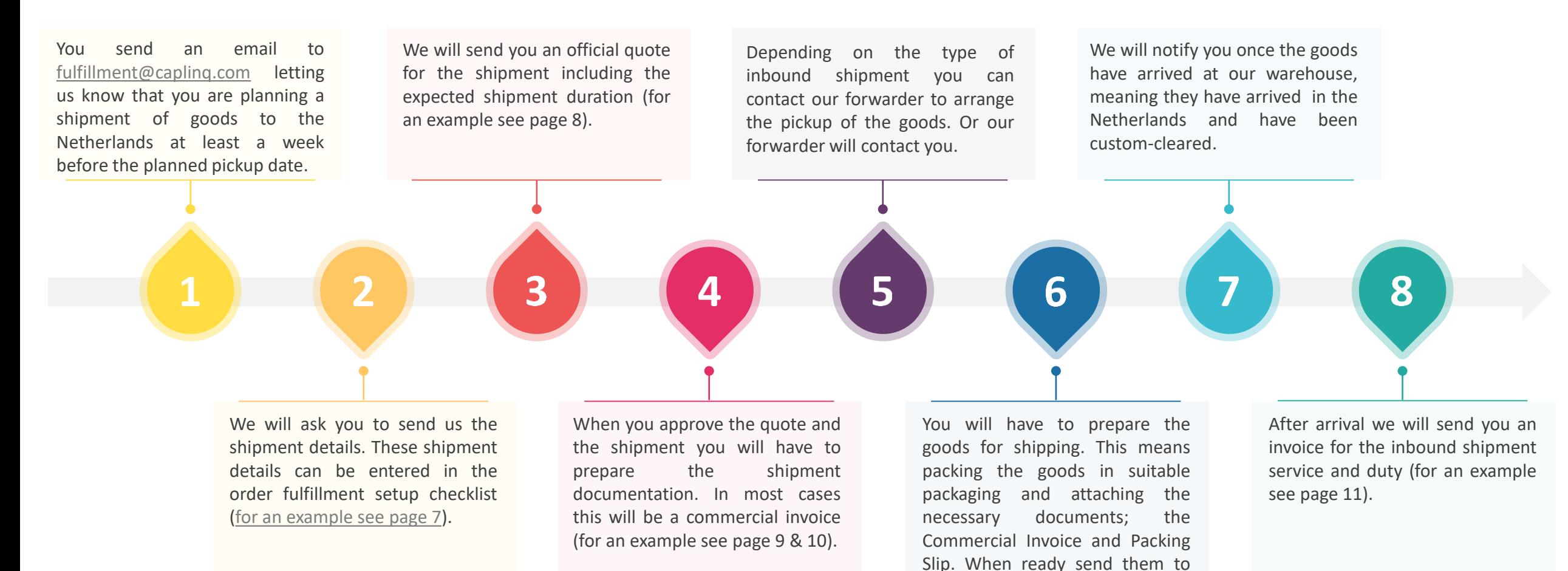

planning@caplinq.com

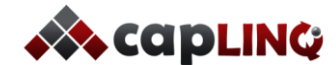

# **WAREHOUSE INBOUND SERVICE OVERVIEW** *Example of inbound shipping form and the details that need to be provided* **1**

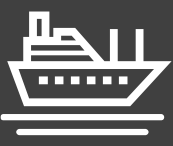

**Inbound shipping can be found in the Order Fulfillment Worksheet, in the tab named 1. Inbound**

**A. Inbound Shipping Calculator If you select 'Customer to arrange', you will be asked to provide the information in Customer Checklist and Caplinq Administration Section point 1 – 3**

**Please pay attention to the Special Notes for more information**

**B. Warehouse Arrivals Complete here the details of what will be shipped to our warehouse**

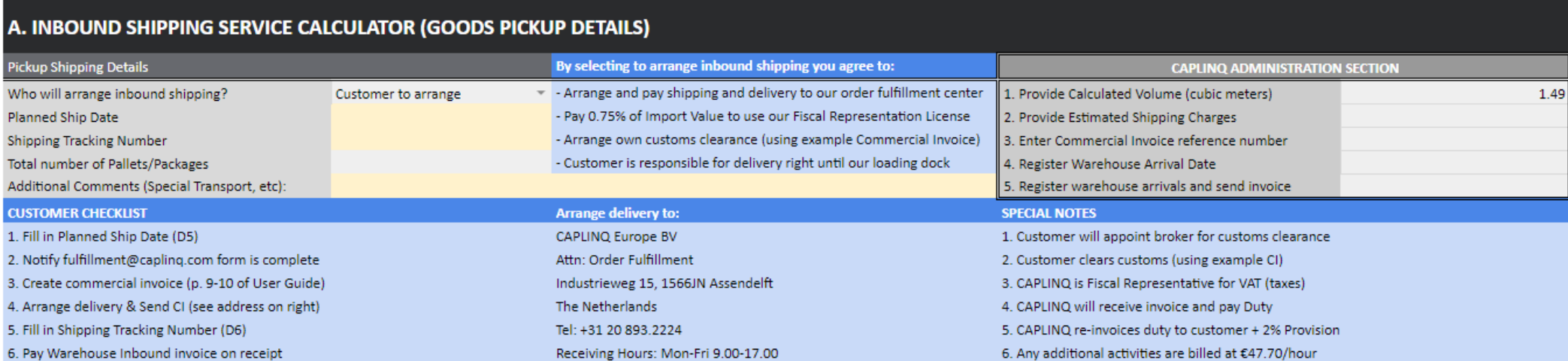

#### **B. WAREHOUSE ARRIVALS (CHARGES AND FEES PER INBOUND DELIVERY)**

<span id="page-7-0"></span>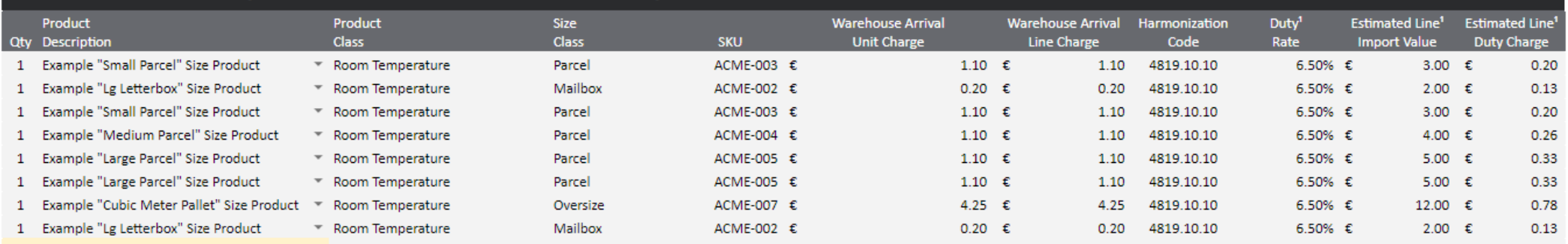

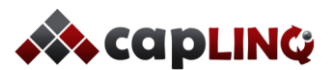

# **WAREHOUSE INBOUND SERVICE OVERVIEW** *Example of inbound shipping form and the details that need to be provided* **1**

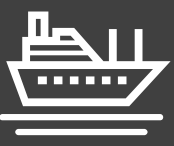

**Inbound shipping can be found in the Order Fulfillment Worksheet, in the tab named 1. Inbound**

- A. Inbound Shipping Calculator If you select 'Capling to arrange', you will be asked to provide the information in all empty fields, except Capling Administrative Section points 2 5
- **B. Warehouse Arrivals Complete here the details of what will be shipped to our warehouse**

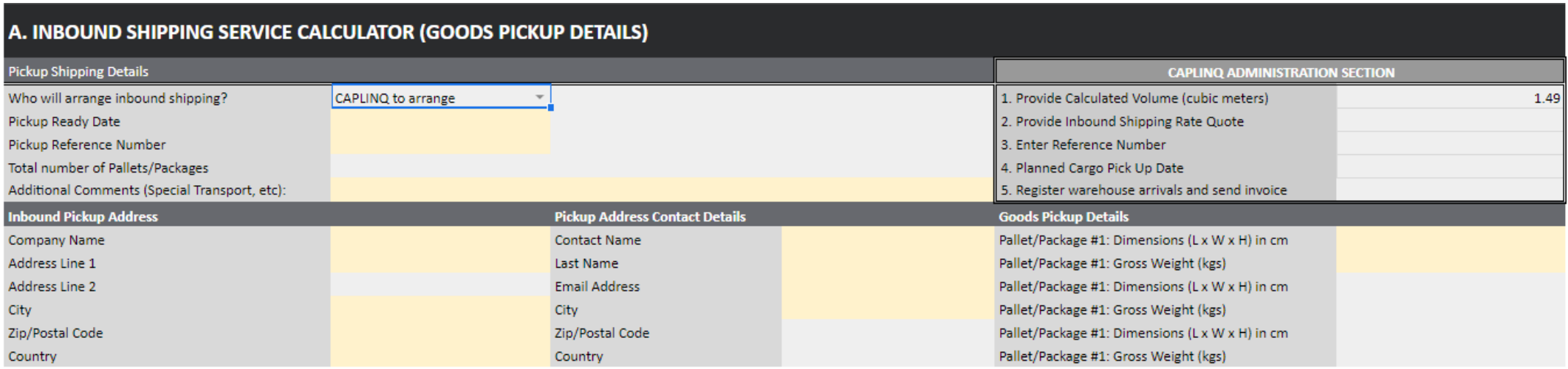

#### **B. WAREHOUSE ARRIVALS (CHARGES AND FEES PER INBOUND DELIVERY)**

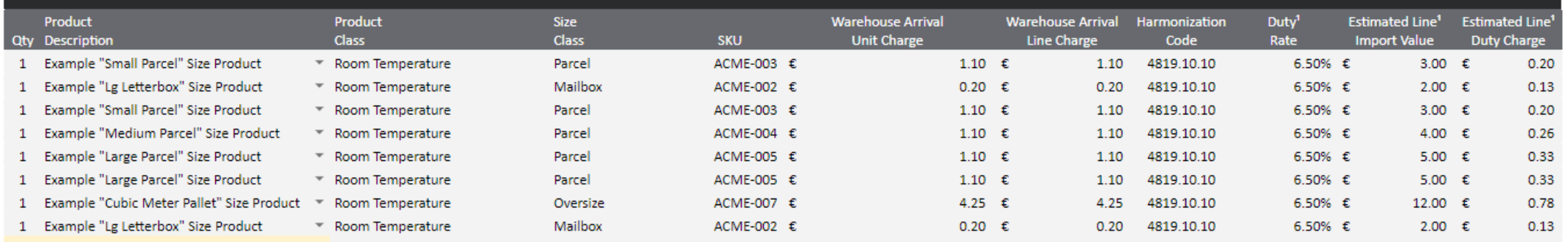

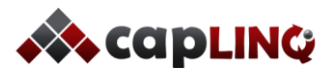

**WAREHOUSE INBOUND SERVICE OVERVIEW 1**

*Example of inbound shipping invoice*

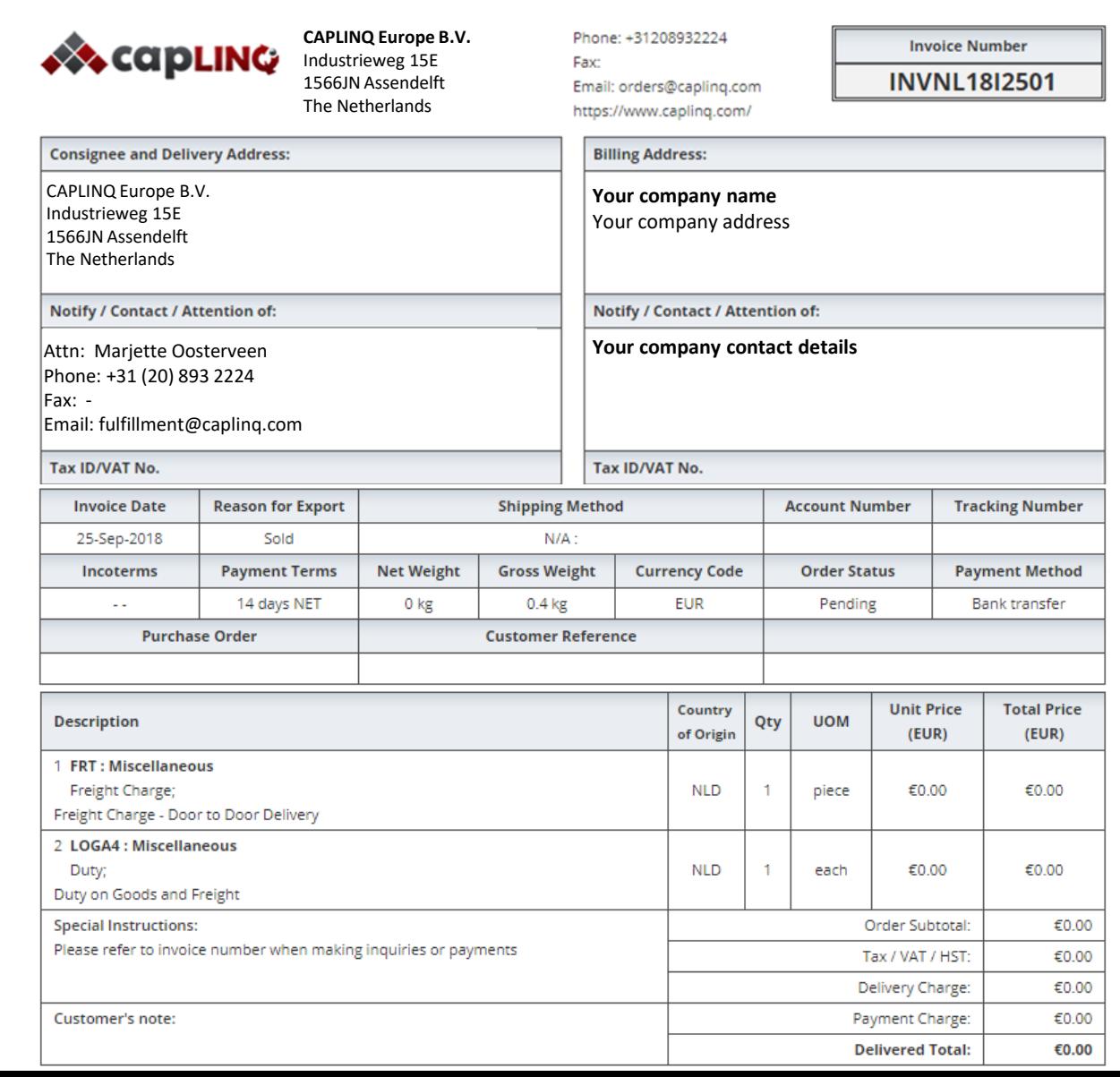

#### **Invoice details**

You will be send an invoice for the inbound shipping and the duty that was charged over the goods and freight after the goods have arrived at the CAPLINQ warehouse;

- **Consignee address**: Address of the receiver of the goods. CAPLINQ's details will be entered here.
- **Billing address**: Address of the company paying for the shipment. Your company details will be entered here.
- **Invoice date**: Issue date of the invoice
- **Reason for export**: Reason for invoice. Standard reason is because a product/service is sold.
- **Shipping method**: Method used for shipping the goods in the invoice. Not applicable to inbound shipping invoice as it concerns a service and does not require shipping.
- **Payment terms**: Payment terms of the invoice. Standard payment term is 14 days NET, which means 14 days after the goods have arrived at the warehouse.
- **Currency code**: Currency of the invoice. Standard currency is Euro.
- **Order status**: Depends on payment status of the order. Standard initial status is 'Pending'.
- **Payment method**: Payment method for the invoice. You can chose your own payment method. Most comment are either bank transfer or Purchase Order.
- **Product details:** Details of the freight and duty depending on shipment details provided by you and duty costs charged by the customs office.

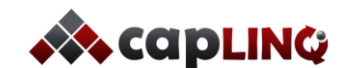

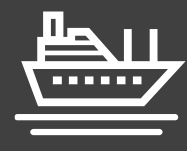

# **WAREHOUSE INBOUND SERVICE OVERVIEW** *What if I decide to use my own forwarder for inbound shipping?* **1**

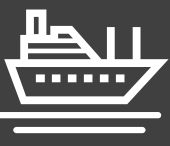

*As all of our order fulfillment services are modular you can choose not to use our inbound shipping service to deliver your goods to our warehouse. In this case we will still need to be notified of goods being shipped to our warehouse and we will charge a separate fee for arranging fiscal representation for the goods in this shipment. In case you use your own forwarder we ask you to use the following process steps.*

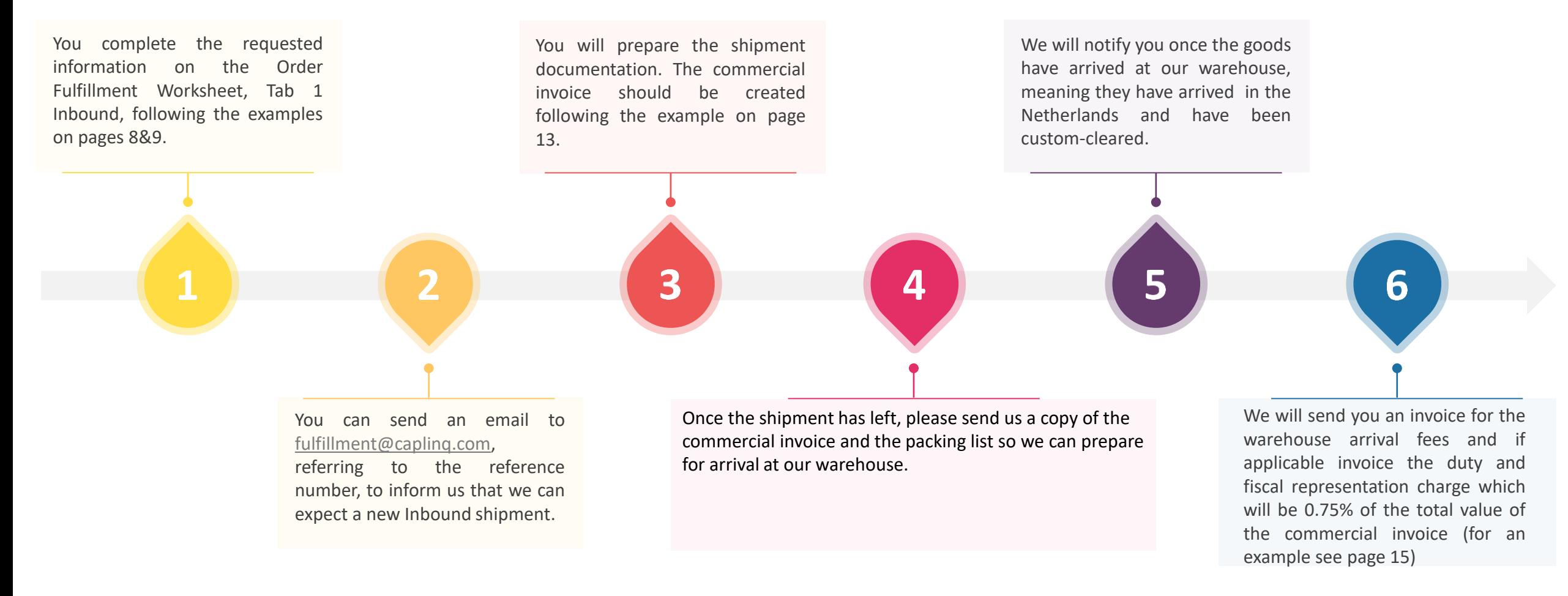

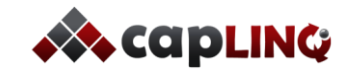

# **FISCAL REPRESENTATION** *Guarantee Deposit required by the Dutch Tax Authorities* **1**

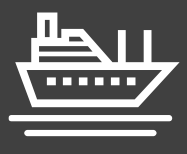

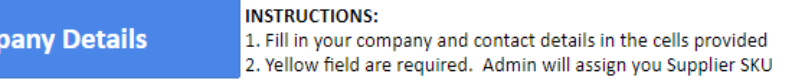

Com

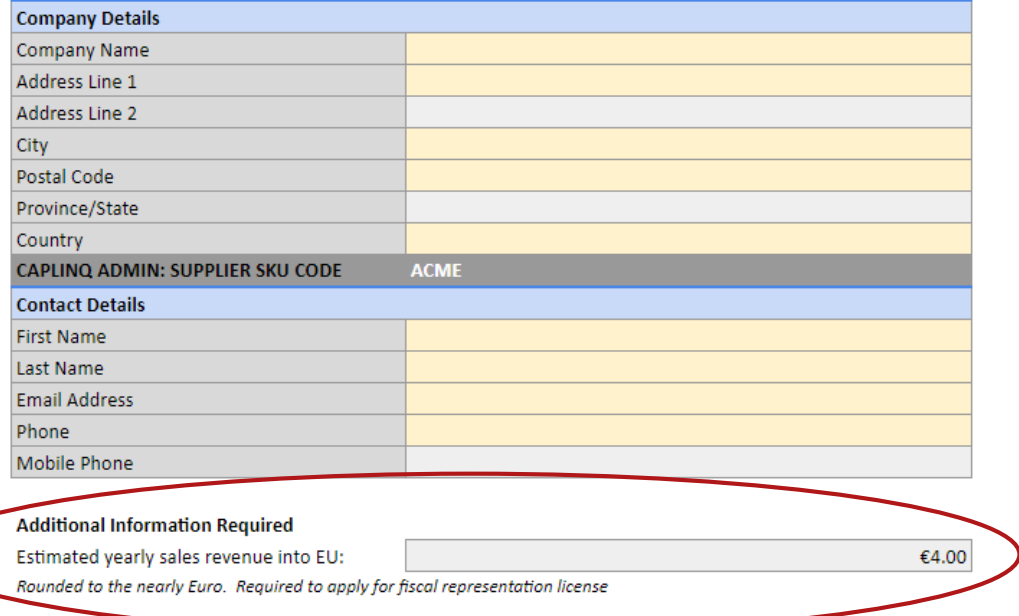

#### **Background**

During the customer setup phase, one of the questions asked in the Company Details page is the estimated yearly annual sales revenue into the European Union (EU) in Euro. This amount is used by the Dutch Tax Authorities (Belastingdienst) to determine the "Guarantee" that CAPLINQ is required to deposit for the General Fiscal Representation License.

The deposit itself is **refundable** and the amount is determined by the Dutch Tax Authorities and not by CAPLINQ. It is returned once the General Fiscal Representation License has ended.

#### **Settlement**

CAPLINQ, and not the customer is required by the Dutch Tax Authorities to make the guarantee deposit. In turn, we provide our customers two options for handling this guarantee deposit.

- 1. The customer may choose to transfer this deposit amount to CAPLINQ to be held in trust until the service contract has ended.
- 2. The customer may choose to pay a 6% interest rate per year on the deposit, invoiced once at the time the deposit is guaranteed and one yearly thereafter.

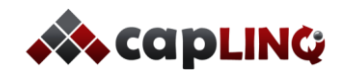

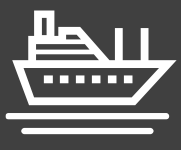

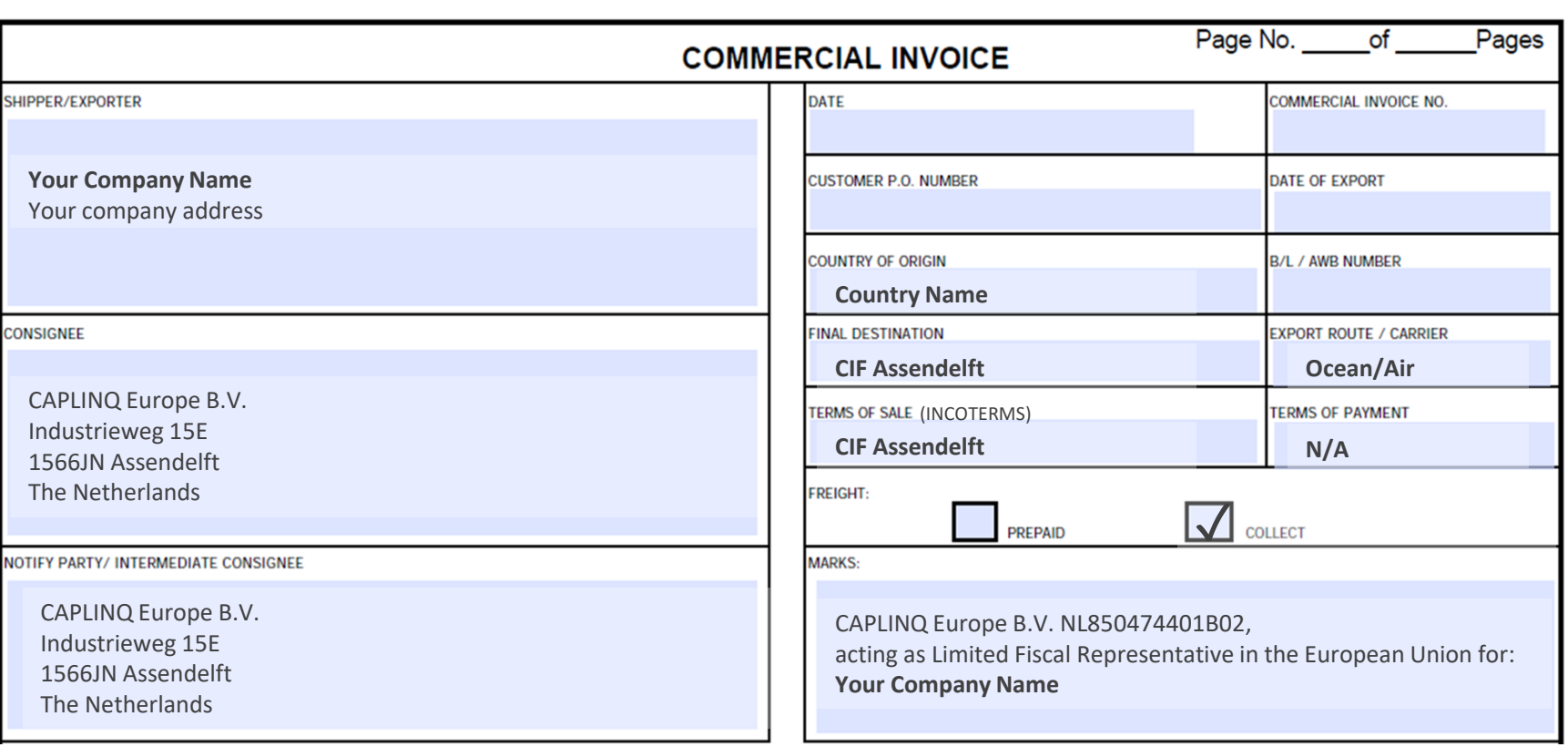

#### **Shipment details**

- **Shipper/Exporter**: This is the supplier/owner of the goods. Your company details will be entered here
- **Consignee**: This is the company the shipment needs to be delivered to. CAPLINQ's details will be entered here.
- **Notify Party**: This is the company notified on arrival of the goods or in case of customs issues. CAPLINQ's details will be entered here.
- **Country of origin**: Country of origin of the shipment. The country of departure will be added here.
- **Final Destination**: In case of sea shipments this will be CIF Rotterdam (arrival port). In case of air shipments this will be CIF Heemskerk (final arrival city).
- **Export Route:** In case of sea shipments this will be 'Ocean', in case of air shipments this will be 'Air'.
- **Freight:** Freight will be paid on collection by CAPLINQ. So the checkbox 'Collect' will be marked.
- **Marks**: The documentation needs to state that CAPLINQ is acting as fiscal representative. This is done by adding the following statement:

*"CAPLINQ Europe B.V. NL850474401B02, acting as Limited Fiscal Representative in the European Union for: Your Company Name"*

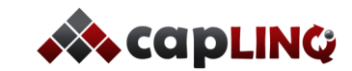

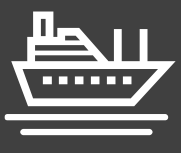

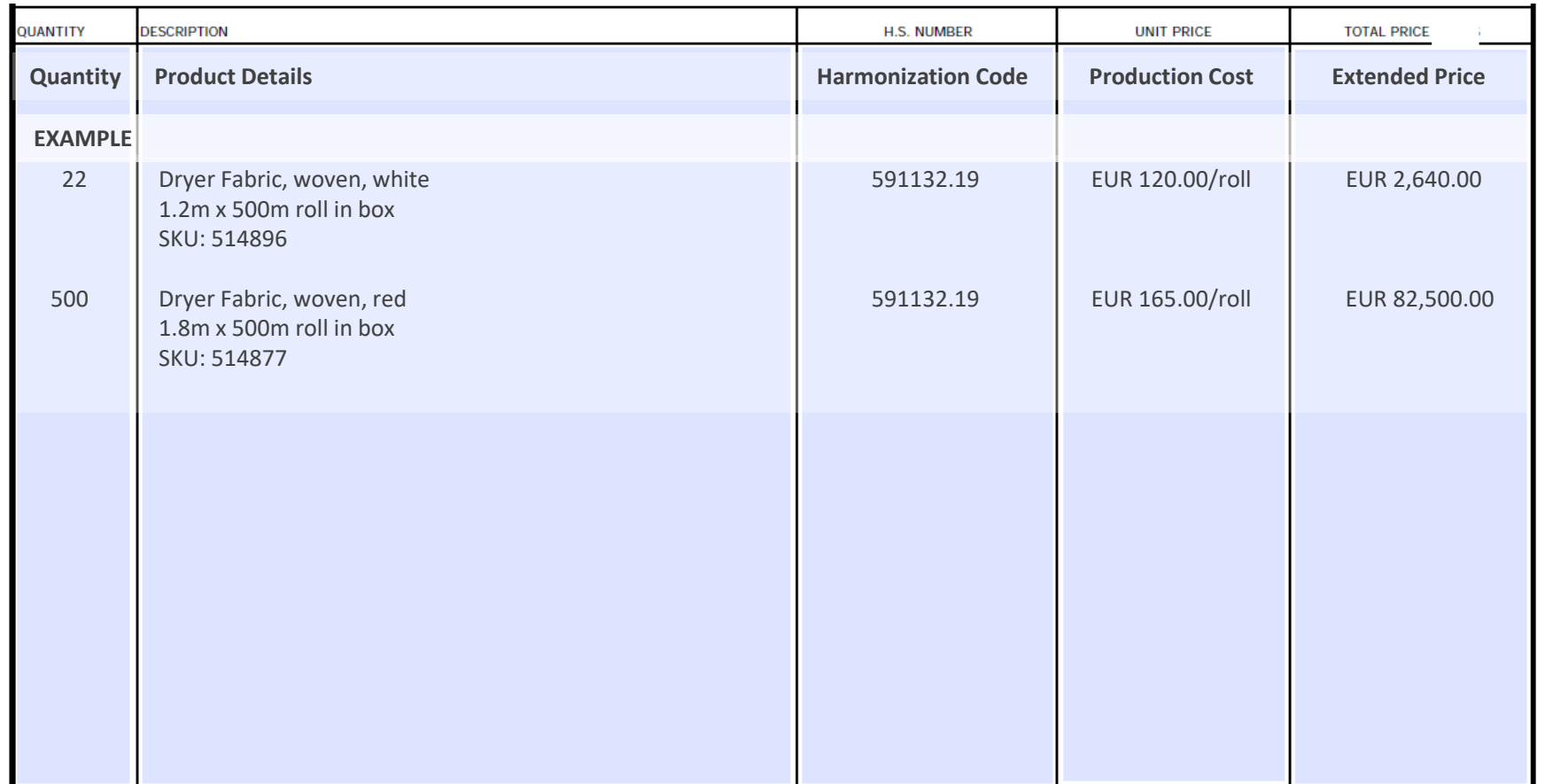

#### **Shipment details**

For each product a separate line needs to be added. On this line the following details should be mentioned:

- **Quantity**: Amount of units of product on this line added to the shipment.
- **Description**: Description of the product. At a minimum, this should contain:
	- Product name and description
	- Product SKU
	- Unit
- **H.S. Number**: Harmonization code applicable to the product on this line.
- **Unit Price**: Price in EUR or USD per single unit of a product on this line.
- **Total Price** : Total price in EUR or USD of the total of units of a product on this line.

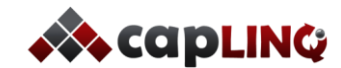

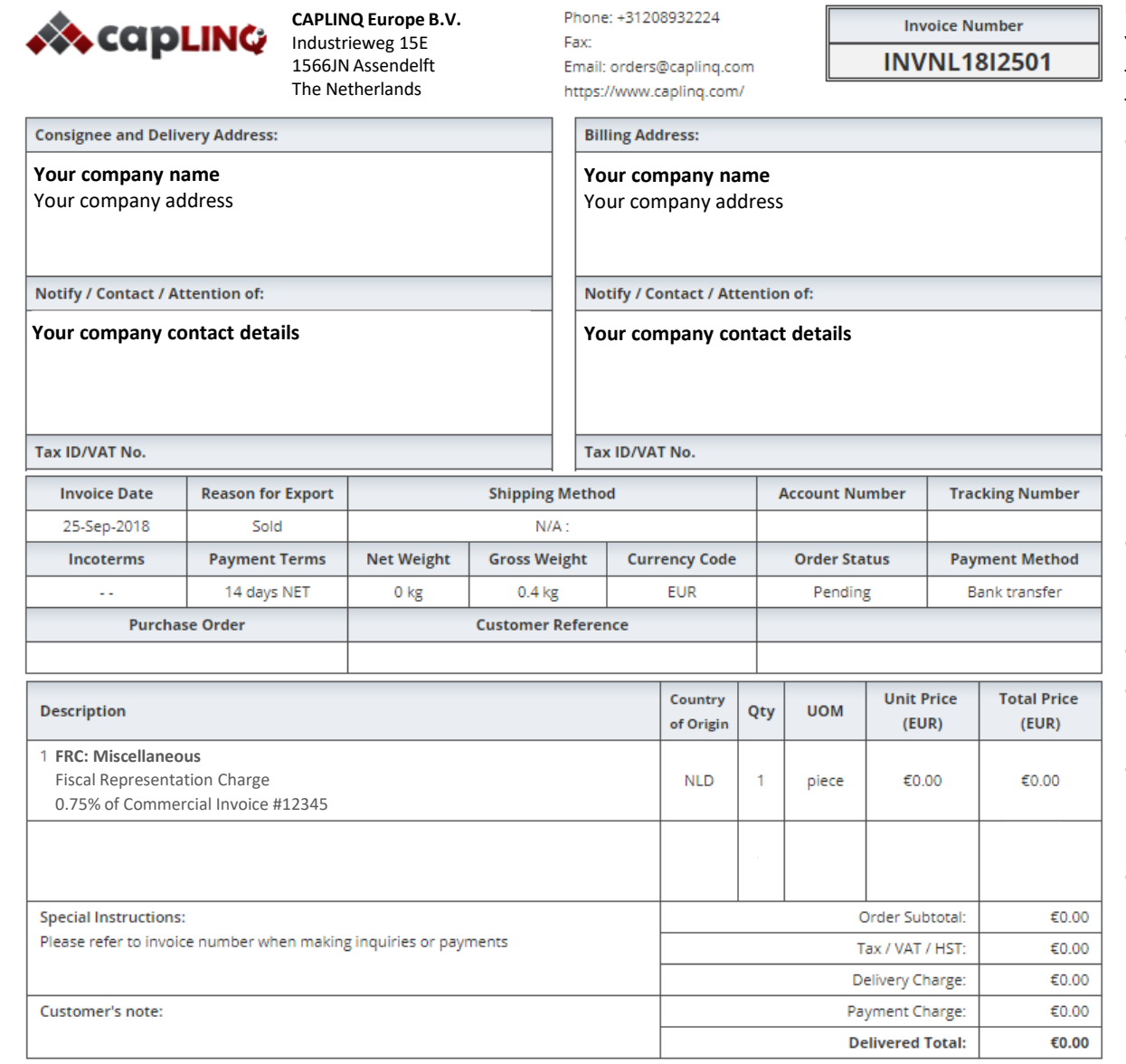

#### **Invoice details**

You will be send an invoice for the fiscal representation charge equal to 0.75% of the total value of the COGS on your commercial invoice after the goods have arrived at the CAPLINQ warehouse;

- **Consignee address**: Normally this is the address of the receiver of the goods. In this case there is no actual shipment, so your company details will be entered here as receiver of the 'service'.
- **Billing address**: Address of the company paying for the shipment. Your company details will be entered here.
- **Invoice date**: Issue date of the invoice.
- **Reason for export**: Reason for invoice.

Standard reason is because a product/service is sold.

• **Shipping method**: Method used for shipping the goods in the invoice.

Not applicable to inbound shipping invoice as it concerns a service and does not require shipping.

• **Payment terms**: Payment terms of the invoice.

Standard payment term is 14 days NET, which means 14 days after the goods have arrived at the warehouse.

- **Currency code**: Currency of the invoice. Standard currency is Euro
- **Order status**: Depends on payment status of the order.

Standard initial status is 'Pending'.

• **Payment method**: Payment method for the invoice.

You can choose your own payment method. Most common are either bank transfer or Purchase Order.

• **Product details:** Details of the fiscal representation charge depending on shipment details provided by you.

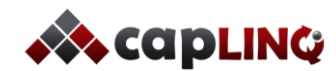

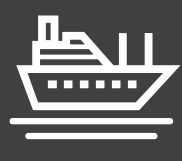

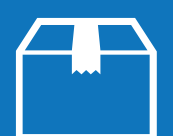

#### **CAPLINQ's order processing service includes:**

- Processing customer orders forwarded by you to CAPLINQ
- Picking, packing and preparing orders for pick-up or last mile delivery
- Acknowledging order status and creating packing slips
- Handling customer inquiries concerning the status of their order or possible returns
- With CAPLINQ as your limited fiscal representative you can use CAPLINQ's VAT deferment license to sell goods to your business customers without charging sales tax (VAT).
- Updating warehouse inventory levels
- Administrative and monthly report
- (Optional) use CAPLINQ's online store to promote and sell your products through our environment directly (only available for products that fit within CAPLINQ's portfolio of specialty plastics and chemicals)

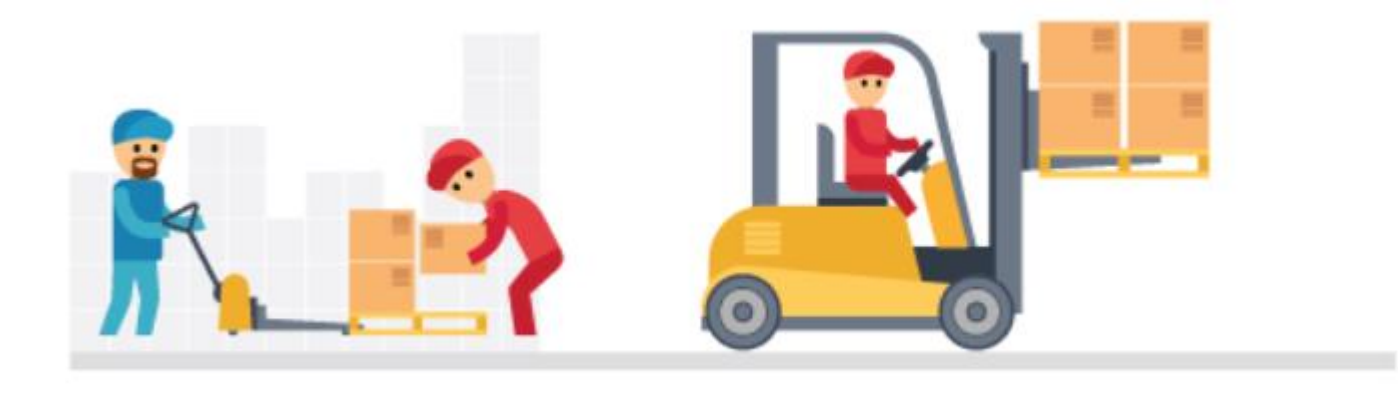

#### **What's the advantage of using CAPLINQ's order processing service?**

CAPLINQ has years of experience in processing orders both as a distributor and through our own online store. We have used this experience to build a streamlined process that takes care of your European orders within a few business days.

#### **Why do my business customers not need to pay VAT if I appoint CAPLINQ as my fiscal representative?**

As a fiscal representative we can use the Dutch and EU VAT regulations. According to these regulations the VAT to business customers can be transferred to the final user, meaning any company with a valid VAT number doesn't have to be charged VAT as long as they charge it to their end customer.

#### **What's the advantage of using CAPLINQ's online environment to promote and sell my products?**

Our online store is focused on specialty chemicals and plastics. Our expertise in this area ensures top SEO results for your products. Adding your products on our online environment also allows your customers to pay their orders in Euro's without having to deal with exchange rates or additional bank charges.

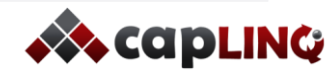

# **ORDER FULFILLMENT SERVICE OVERVIEW** *What's CAPLINQ's process for the order processing service?* **2**

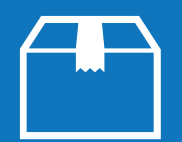

*The order processing service is initiated at the moment we receive an order from you. You can send us the customer and order details and we will add this*  order in our system to be able to process it correctly. The order processing service will be charged at the end of the month for all orders that were processed.

You can use our excel format to send your customer and order details to [fulfillment@caplinq.com](mailto:orders@caplinq.com) to let us know that an order should be processed (for an example see page 18)

 $\overline{\mathbf{1}}$ 

Based on the order details we will have your order picked and packed and prepared for shipping or pick up. In the shipment we will include paperwork as agreed.

3

At the beginning of each month we will send you an overview of the orders that were processed the previous month (for an example see page 22).

5

If any VAT-liable orders took place we will invoice you for the VAT that you have collected with your customers

We will import the orders into our system and send you an acknowledgement. For each order please send us a copy of the invoice. Invoices have several requirements both for fiscal representation and VAT which are explained on pages 23-30.

 $\overline{2}$ 

In case of customer pick up or when using your own courier we will send the package details to the customer and notify you and them that the package is ready for pick-up.

4a

If you use our last mile delivery service we will initiate the last mile delivery service for this order.

4b

Based on this overview we will send you an invoice for order processing for that month.

6

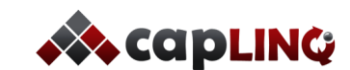

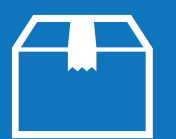

## **EMAIL DELIVERY DOCUMENT:** This is the document that triggers CAPLINQ's order fulfillment service **Example of Excel format used to import your customer details and orders into our system**

#### **Bill to Customer Details**

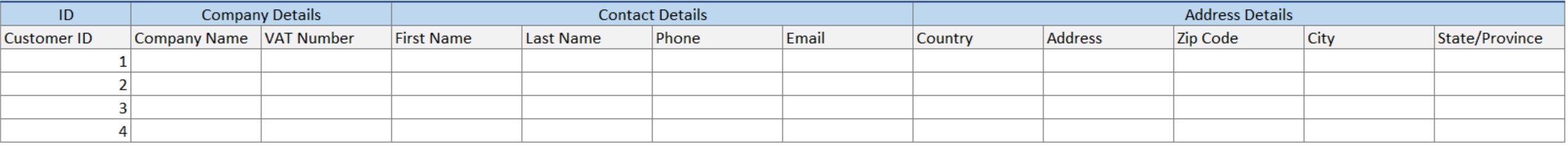

#### **Ship to Customer Details (if different then Bill to Customer)**

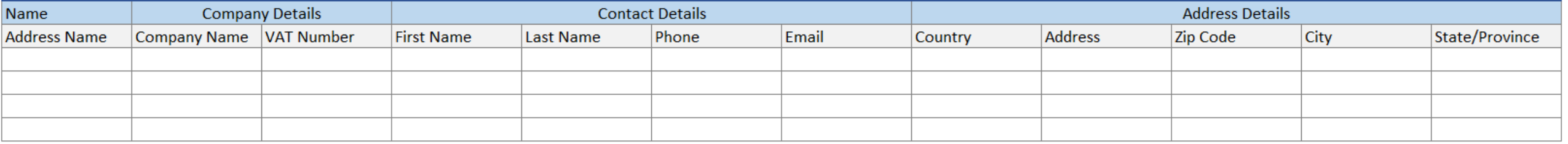

#### **Order Details**

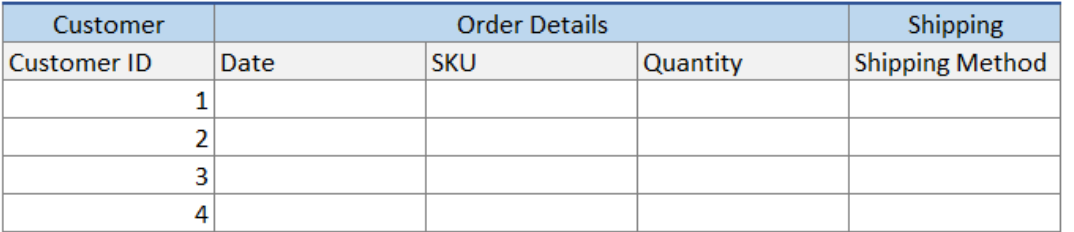

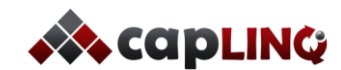

*CAPLINQ relies on the incoming* **EMAIL DELIVERY DOCUMENT** *email from our customers to start the order fulfillment process. The timing of the incoming messages depends on the agreed delivery service. Please note that NO OTHER CORRESPONDENCE substitutes this Excel delivery document. All emails and documentation have to be send to fulfillment@caplinq.com.* 

# **Small Package Delivery (mailbox size, max 2kg)**

For orders being sent using the "Small Package Delivery" service, CAPLINQ must receive the **EMAIL DELIVERY DOCUMENT** by Wednesday of the week of *delivery. Packages will be picked up on the Thursday morning of the same week for delivery.*

# **Economy Delivery (max 68kg)**

For orders being sent using the Economy delivery service CAPLINQ must receive the **EMAIL DELIVERY DOCUMENT** 24 hours prior to shipping

# **Priority Delivery (max 68kg)**

For orders being sent using the Priority delivery service CAPLINQ must receive the **EMAIL DELIVERY DOCUMENT** 24 hours prior to shipping

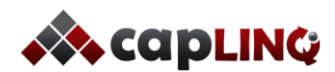

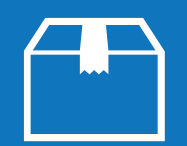

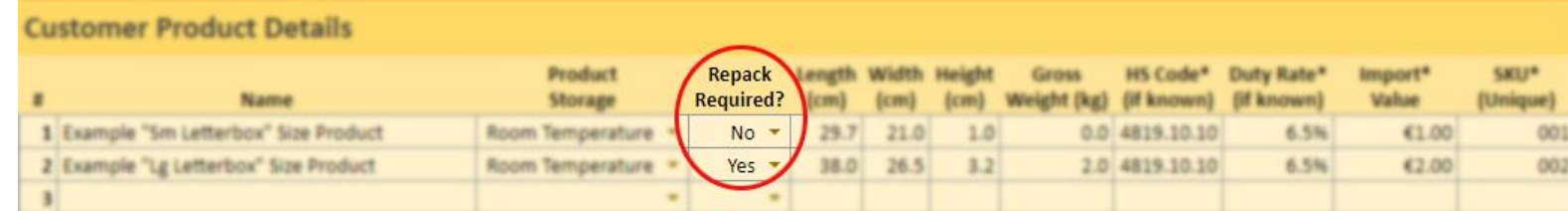

#### **REPACK REQUIRED**

**NO:** The answer is "No" when the units are supplied in the same packaging that they will ship out in; requiring only a label and packing slip before being picked up **YES:** The answer is "Yes" if the units are supplied in any packaging that for whatever reason needs to be put into other packaging prior to shipping out

#### **WHAT DOES THIS MEAN TO ME?**

- To qualify for "Repacked Required: No" rates, items must be supplied in "ready to ship" packaging - Products listed as "Repacked Required: Yes" will be charged an extra fee per unit pay for repackaging and material used. See **ORDER FULFILLMENT FEES** in overview for rates

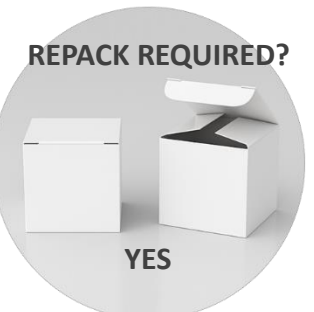

#### **FREQUENTLY ASKED QUESTIONS**

Q1. What happens if the products arrive to the warehouse in "Repack Required: Yes" state. How does CAPLINQ manage these? A1. Before the goods go out, the product is repacked into suitable shipping packaging and you will be charged the "re-packing" fee per unit per the **ORDER FULFILLMENT FEES** 

Q2. It's cheaper to ship all the inbound goods together in one box then to have them all individually packaged prior to arrival. How can CAPLINQ optimize this? A2. If desired, CAPLINQ can accept all the "non pre-packed products" together (wrapped on a pallet for example). CAPLINQ can then repack all the units into shipping-suitable packaging at an hourly rate + material costs and put them into inventory as "pre-packaged" units.

Q3. What will happen to my item SKU if I send them in as "non pre-packaged products" and then CAPLINQ puts them for me into "pre-packaged products"? A3. Once the products have been put into packaging ready for shipping, our team will Update the SKU and dimensions on your **CAPLINQ Order Fulfillment Worksheet**. The "Name" will be the same name as the previous product SKU but include "Prepack" in the description. The SKU dimensions will then reflect the "prepackaged" dimensions.

#### **Any other questions? Please call or email us a fulfillment@caplinq.com**

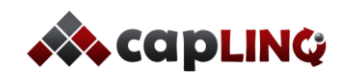

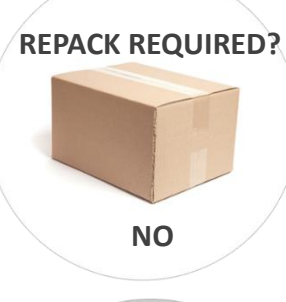

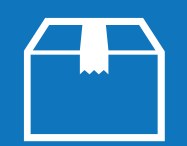

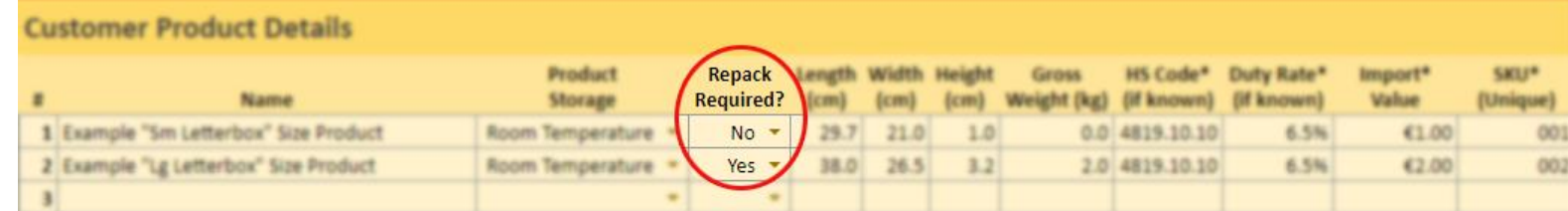

#### **REPACK REQUIRED**

**NO:** The answer is "No" when the units are supplied in the same packaging that they will ship out in; requiring only a label and packing slip before being picked up **YES:** The answer is "Yes" if the units are supplied in any packaging that for whatever reason needs to be put into other packaging prior to shipping out

#### **WHAT DOES THIS MEAN TO ME?**

- To qualify for "Repacked Required: No" rates, items must be supplied in "ready to ship" packaging - Products listed as "Repacked Required: Yes" will be charged an extra fee per unit pay for repackaging and material used. See **ORDER FULFILLMENT FEES** in overview for rates

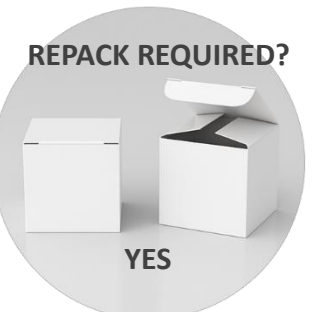

#### **FREQUENTLY ASKED QUESTIONS**

Q1. What happens if the products arrive to the warehouse in "Repack Required: Yes" state. How does CAPLINQ manage these? A1. Before the goods go out, the product is repacked into suitable shipping packaging and you will be charged the "re-packing" fee per unit per the **ORDER FULFILLMENT FEES** 

Q2. It's cheaper to ship all the inbound goods together in one box then to have them all individually packaged prior to arrival. How can CAPLINQ optimize this? A2. If desired, CAPLINQ can accept all the "non pre-packed products" together (wrapped on a pallet for example). CAPLINQ can then repack all the units into shipping-suitable packaging at an hourly rate + material costs and put them into inventory as "pre-packaged" units.

Q3. What will happen to my item SKU if I send them in as "non pre-packaged products" and then CAPLINQ puts them for me into "pre-packaged products"? A3. Once the products have been put into packaging ready for shipping, our team will Update the SKU and dimensions on your **CAPLINQ Order Fulfillment Worksheet**. The "Name" will be the same name as the previous product SKU but include "Prepack" in the description. The SKU dimensions will then reflect the "prepackaged" dimensions.

#### **Any other questions? Please call or email us a fulfillment@caplinq.com**

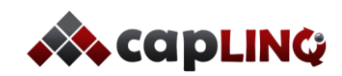

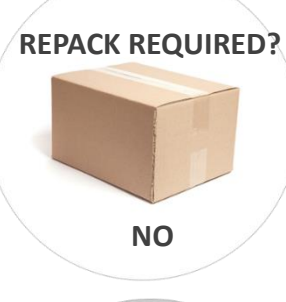

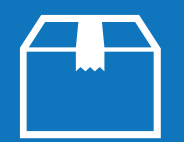

1. In Section A, explore various order scenarios by adding as many different products as you like and then adding the quantity of each to your order. The rest of the fields will auto-populate.

2. In Section B, you will see the total invoice you would receive per order for order processing and picking and packing your order.

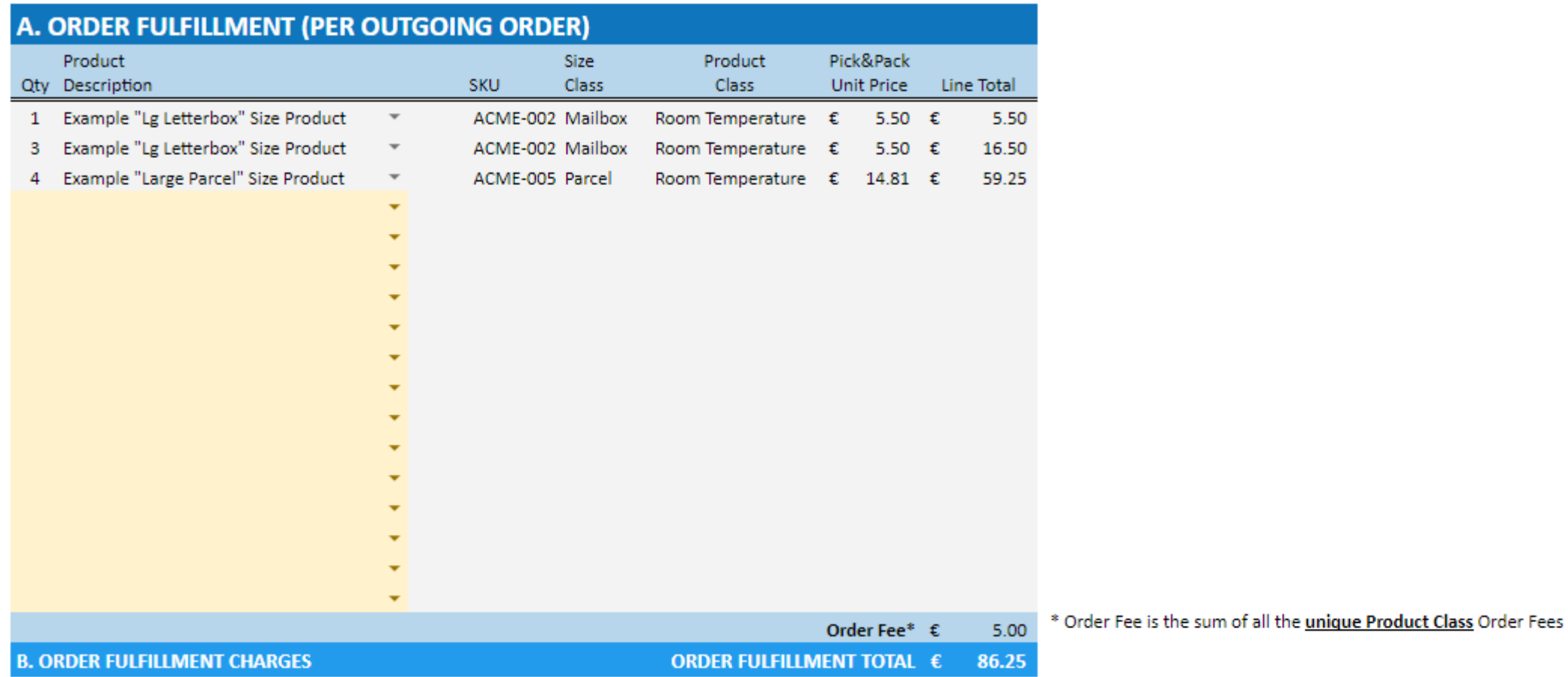

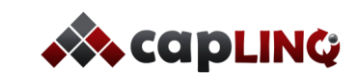

*Whether you should or should not charge VAT customers is dependent on several factors. The most important one being if your customer is a private individual or a company. The second factor is the location of the customer. If you follow the decision tree below it will show you how to handle VAT.*

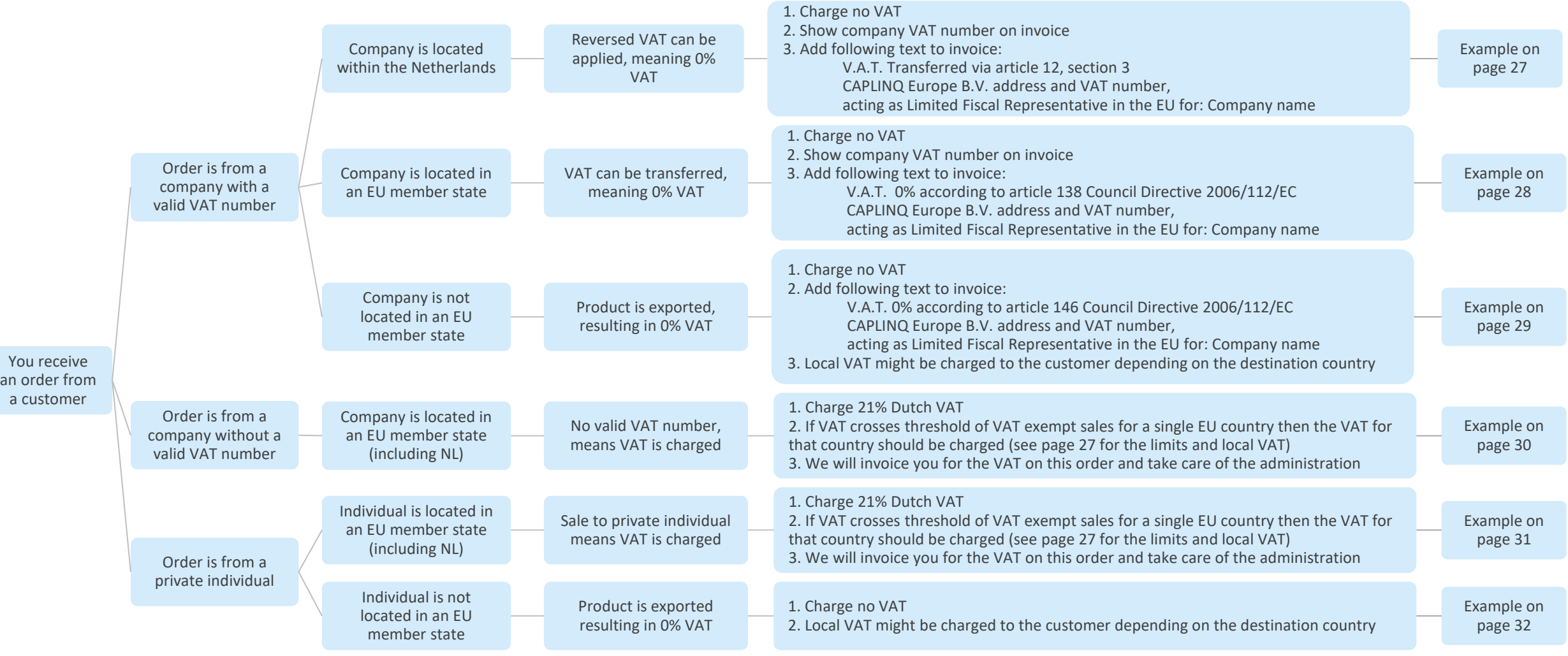

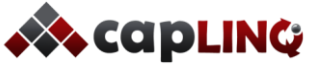

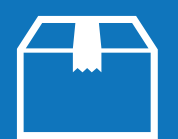

*When selling to private customers in EU countries outside The Netherlands you can use the Dutch VAT as long as you stay below the VAT threshold. This means your total value of supplied goods excluding VAT to a specific country within one calendar year stay below the threshold. If you exceed this threshold CAPLINQ will register for VAT registration in that country and notify you that you will have to start charging the VAT rate listed in column 3 from that moment for the remainder of that calendar year and at least the next calendar year.*

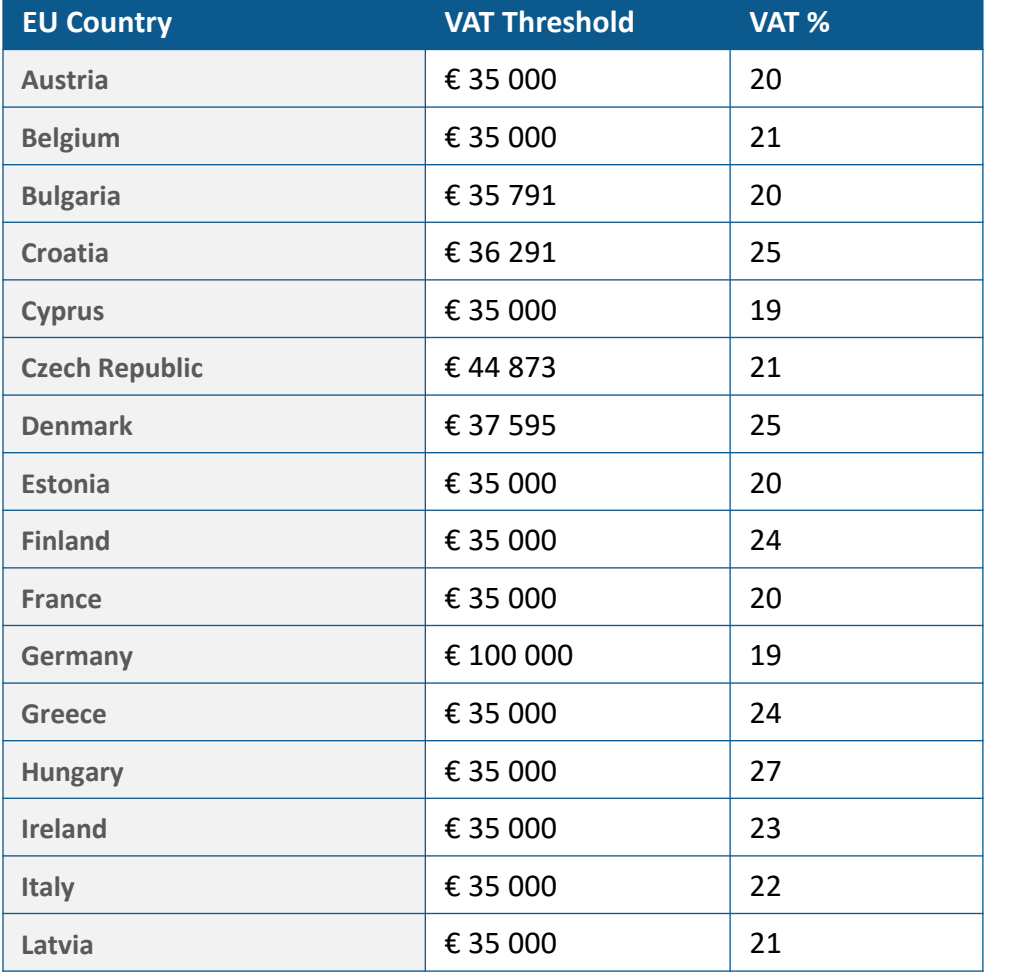

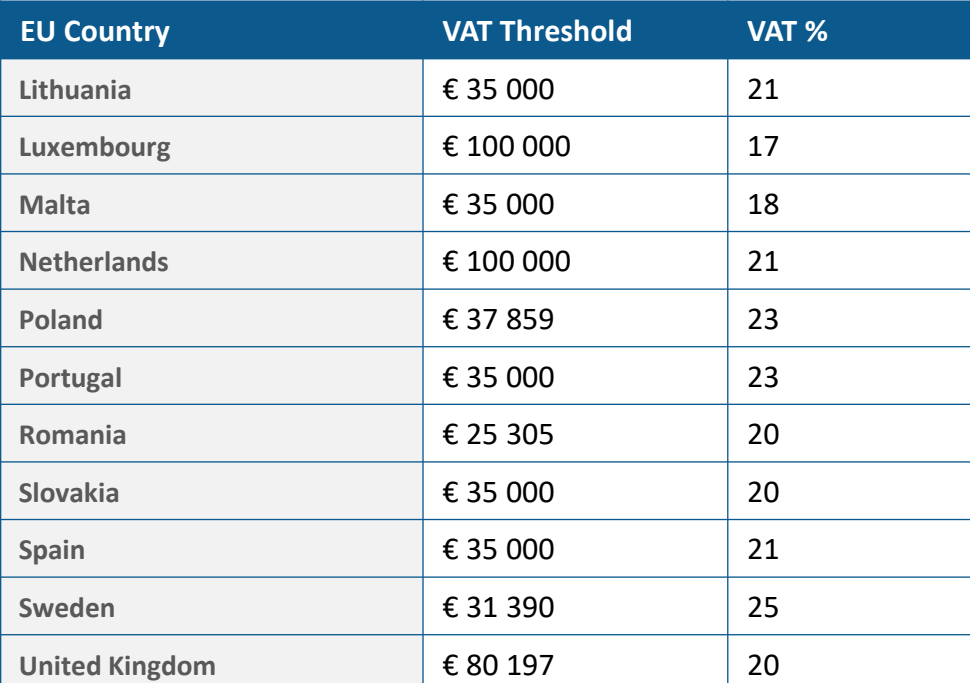

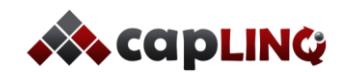

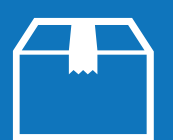

#### **Example of company with valid VAT number: Company within The Netherlands**

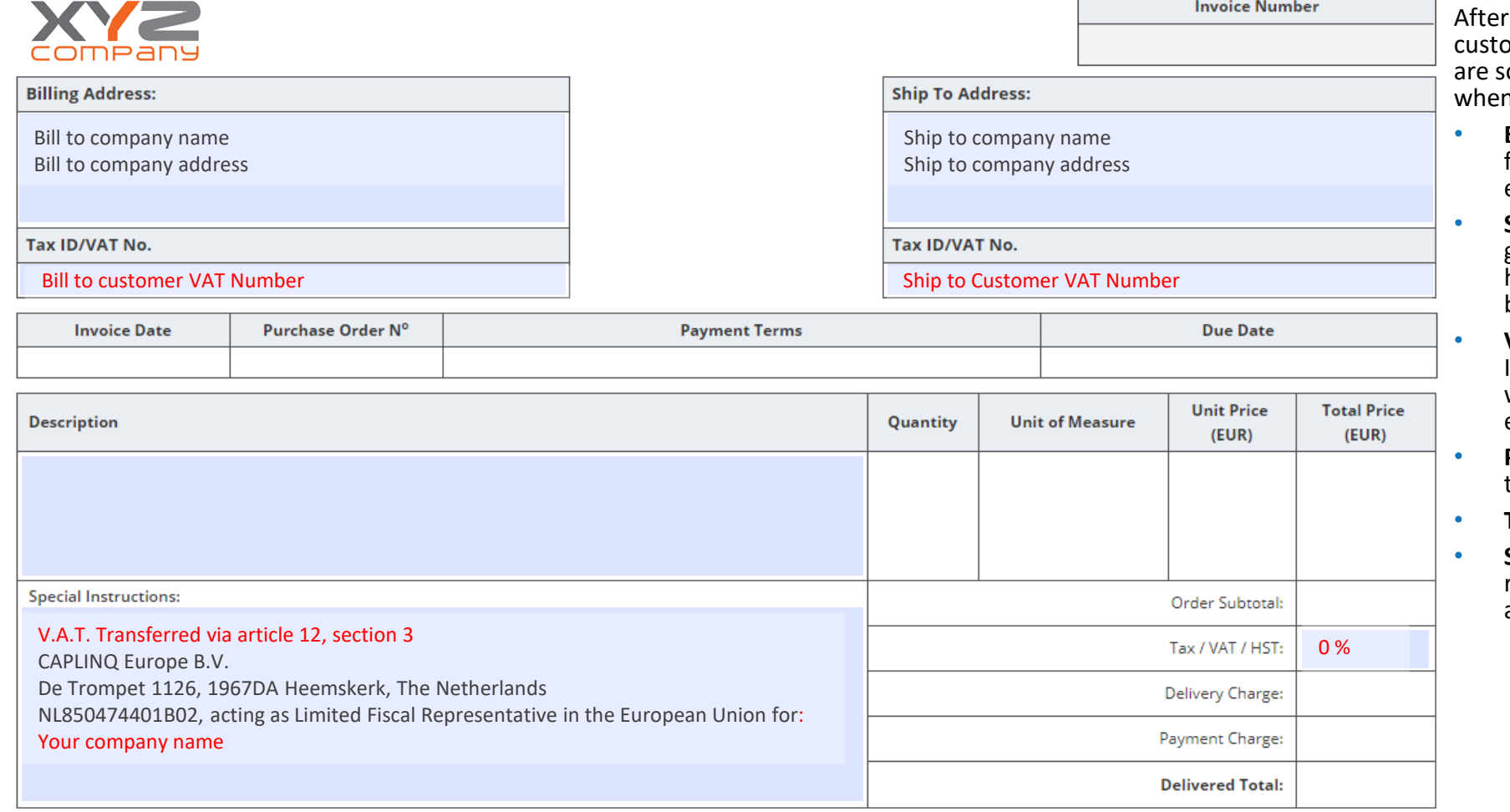

#### **Invoice details**

you receive an order you will send the omer an invoice as you normally do, but there ome notes and remarks that are important n creating the invoice:

- **Billing address**: Address of the company paying for the shipment. Your customer's details will be entered here.
- **Ship to address**: Address of the receiver of the goods. Your customer's details will be entered here. In most cases this will be the same as billing address
- **VAT number**: The VAT number of the customer. If the ship to customer is a different company with a different VAT number that should be entered separately
- **Product details:** Details and your sales price to the customer of the products in the order
- **Tax/VAT/HST field**: In this case VAT is 0%
- **Special Instructions/Remarks/Notes field**: Add remark concerning fiscal representation here and reason for 0% VAT

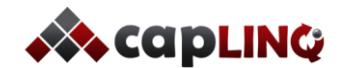

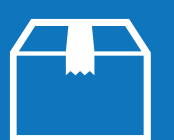

### **Example of company with valid VAT number: Company located in an EU member**

**state**

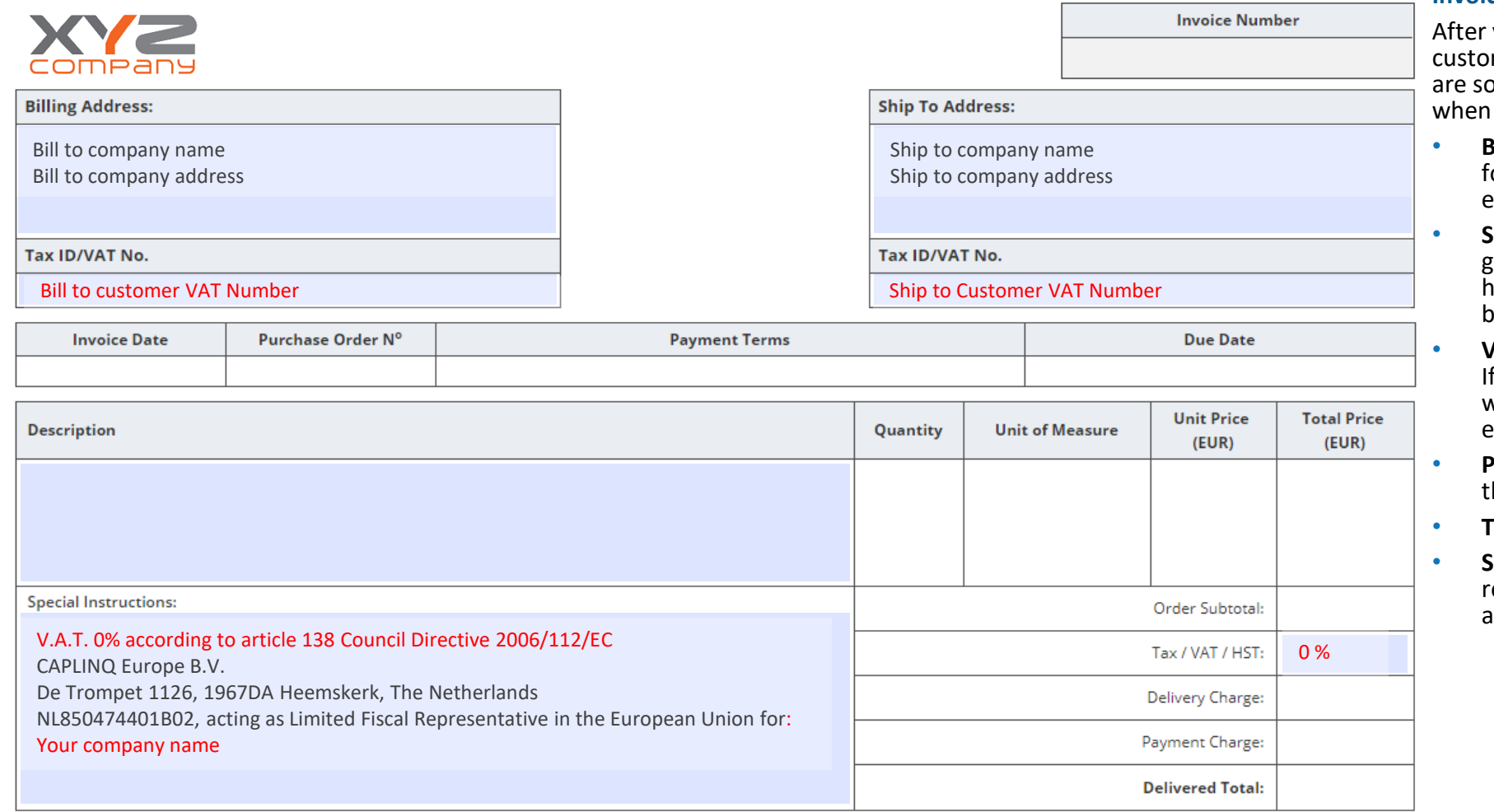

#### **Invoice details**

you receive an order you will send the mer an invoice as you normally do, but there ome notes and remarks that are important creating the invoice:

- **Billing address**: Address of the company paying or the shipment. Your customer's details will be entered here.
- **Ship to address**: Address of the receiver of the goods. Your customer's details will be entered here. In most cases this will be the same as billing address
- **VAT number**: The VAT number of the customer. f the ship to customer is a different company with a different VAT number that should be entered separately
- **Product details:** Details and your sales price to the customer of the products in the order
- **Tax/VAT/HST field**: In this case VAT is 0%
- **Special Instructions/Remarks/Notes field**: Add emark concerning fiscal representation here and reason for 0% VAT

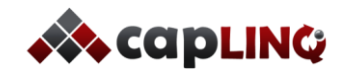

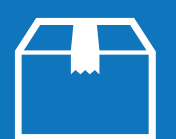

### **Example of company with valid VAT number: Company not located in an EU member state**

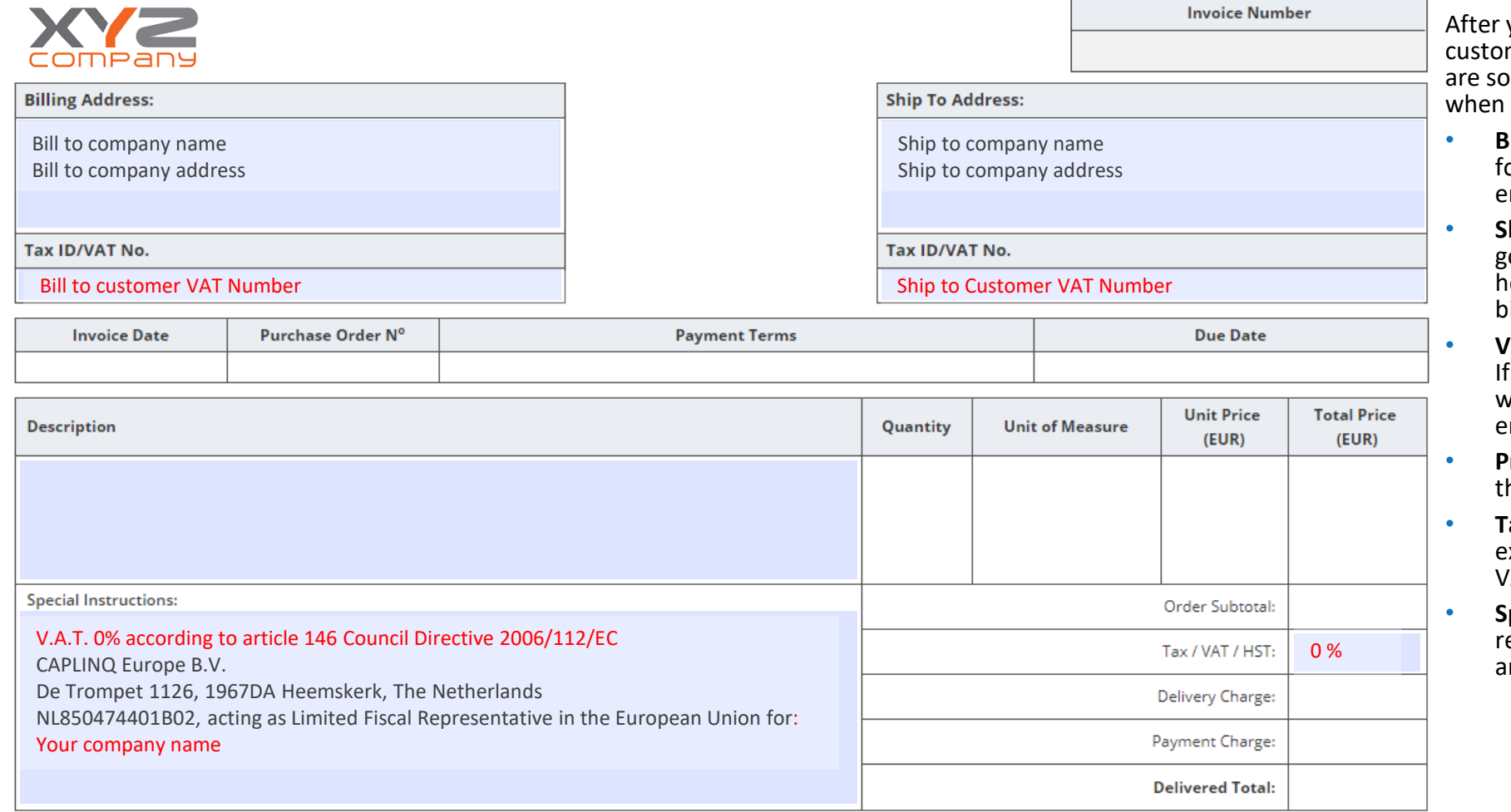

#### **Invoice details**

you receive an order you will send the mer an invoice as your normally do, but there ome notes and remarks that are important creating the invoice:

- **Billing address:** Address of the company paying or the shipment. Your customer's details will be entered here.
- **Ship to address**: Address of the receiver of the goods. Your customer's details will be entered here. In most cases this will be the same as billing address
- **VAT number**: The VAT number of the customer. the ship to customer is a different company with a different VAT number that should be entered separately
- **Product details:** Details and your sales price to he customer of the products in the order
- **Tax/VAT/HST field: In this case VAT is 0%. After** export the customer might still be charged local VAT by the courier.
- **Special Instructions/Remarks/Notes field**: Add emark concerning fiscal representation here and reason for 0% VAT

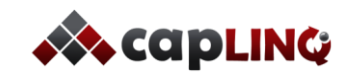

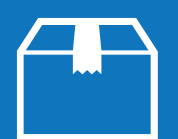

# **Example of company without valid VAT number: Company located in an EU member state (including The Netherlands)**

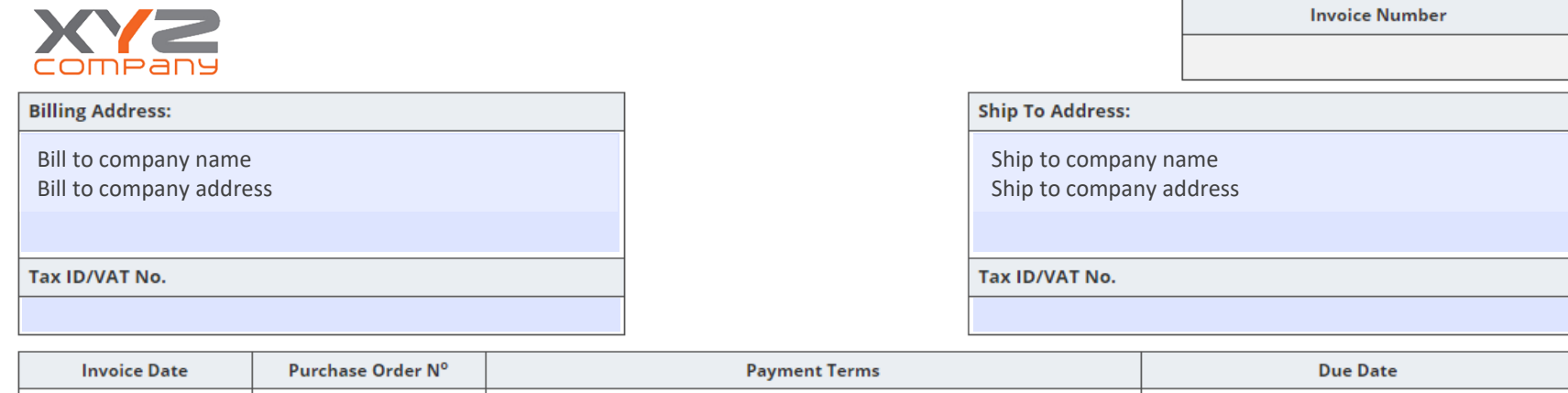

#### **Invoice details**

After you receive an order you will send the customer an invoice as your normally do, but there are some notes and remarks that are important when creating the invoice:

- **Billing address**: Address of the company paying for the shipment. Your customer's details will be entered here.
- **Ship to address**: Address of the receiver of the goods. Your customer's details will be entered here. In most cases this will be the same as billing address
- **VAT number**: In case of a company with no valid VAT number this field can be left empty
- **Product details:** Details and your sales price to the customer of the products in the order
- **Tax/VAT/HST field**: In this case VAT is 21% or after passing threshold the VAT of the ship to address country
- **Special Instructions/Remarks/Notes field**: No remark concerning fiscal representation needs to be added

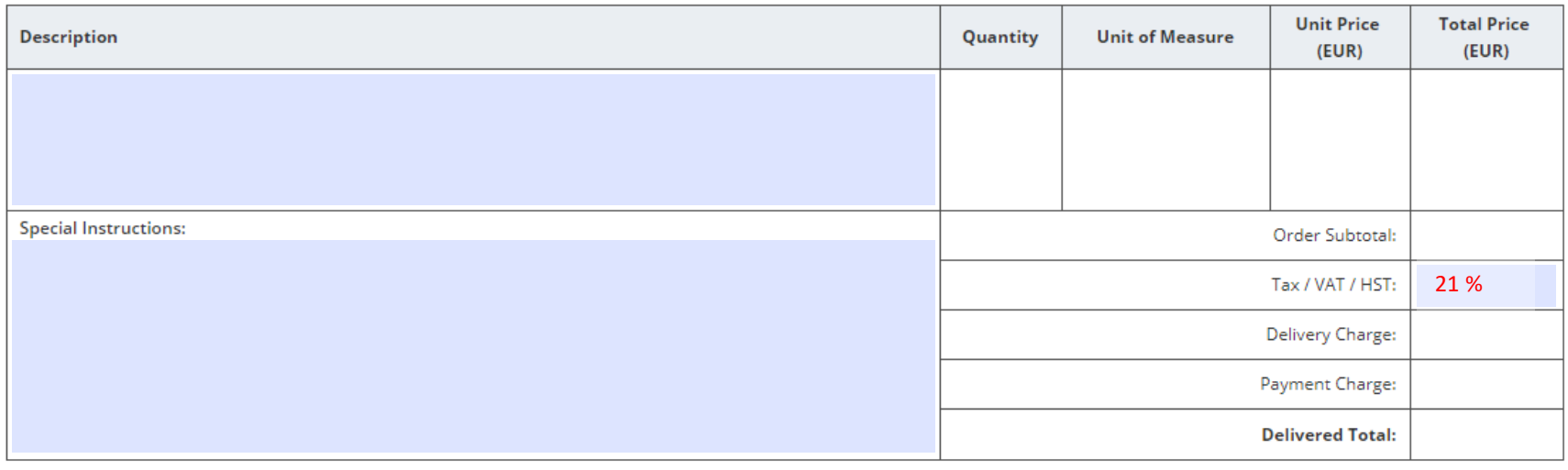

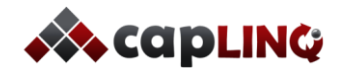

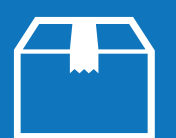

### **Example of private customer invoice: Customer located in an EU member state (including The Netherlands)**

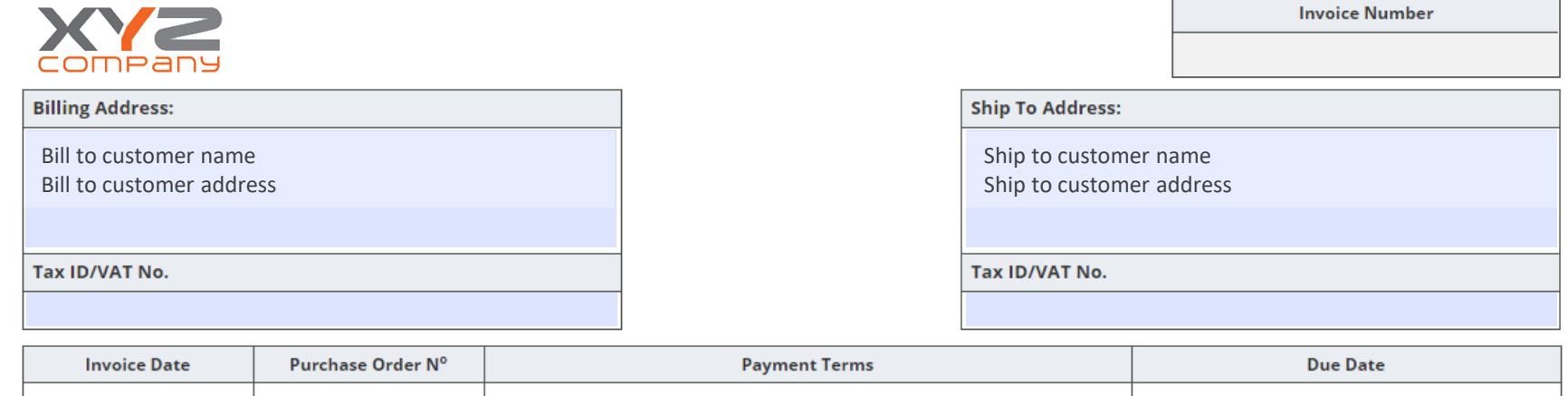

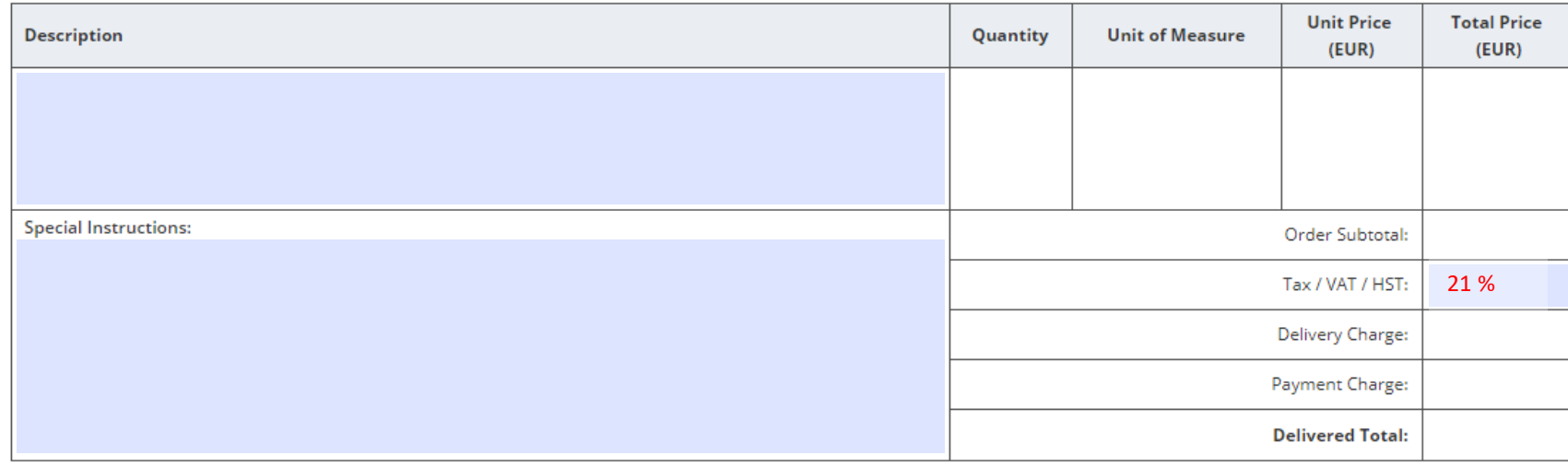

#### **Invoice details**

After you receive an order you will send the customer an invoice as your normally do, but there are some notes and remarks that are important when creating the invoice:

- **Billing address**: Address of the customer paying for the shipment. Your customer's details will be entered here.
- **Ship to address**: Address of the receiver of the goods. Your customer's details will be entered here. In most cases this will be the same as billing address
- **VAT number**: In case of a private individual this field can be left empty
- **Product details:** Details and your sales price to the customer of the products in the order
- **Tax/VAT/HST field**: In this case VAT is 21% or after passing threshold the VAT of the ship to address country
- **Special Instructions/Remarks/Notes field**: No remark concerning fiscal representation needs to be added

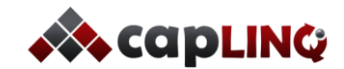

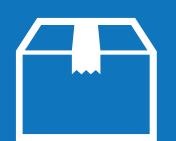

#### **Example of private customer invoice: Customer not located in an EU member state**

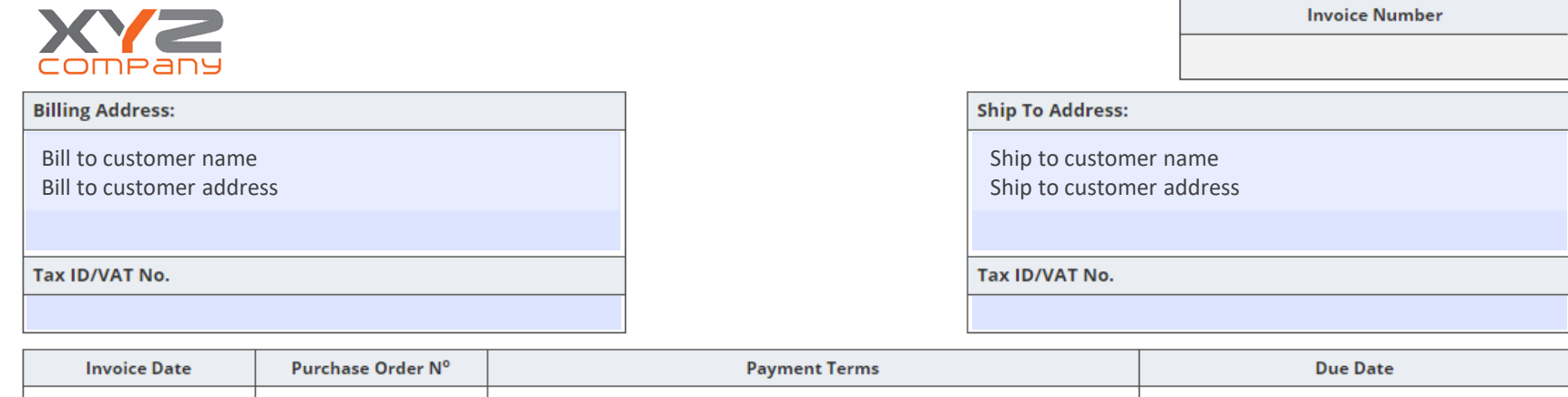

#### **Invoice details**

After you receive an order you will send the customer an invoice as your normally do, but there are some notes and remarks that are important when creating the invoice;

- **Billing address**: Address of the customer paying for the shipment. Your customer's details will be entered here.
- **Ship to address**: Address of the receiver of the goods. Your customer's details will be entered here. In most cases this will be the same as billing address
- **VAT number**: In case of a private individual this field can be left empty
- **Product details:** Details and your sales price to the customer of the products in the order
- **Tax/VAT/HST field**: In this case VAT is 0%. After export the customer might still be charged local VAT by the courier.
- **Special Instructions/Remarks/Notes field**: No remark concerning fiscal representation needs to be added

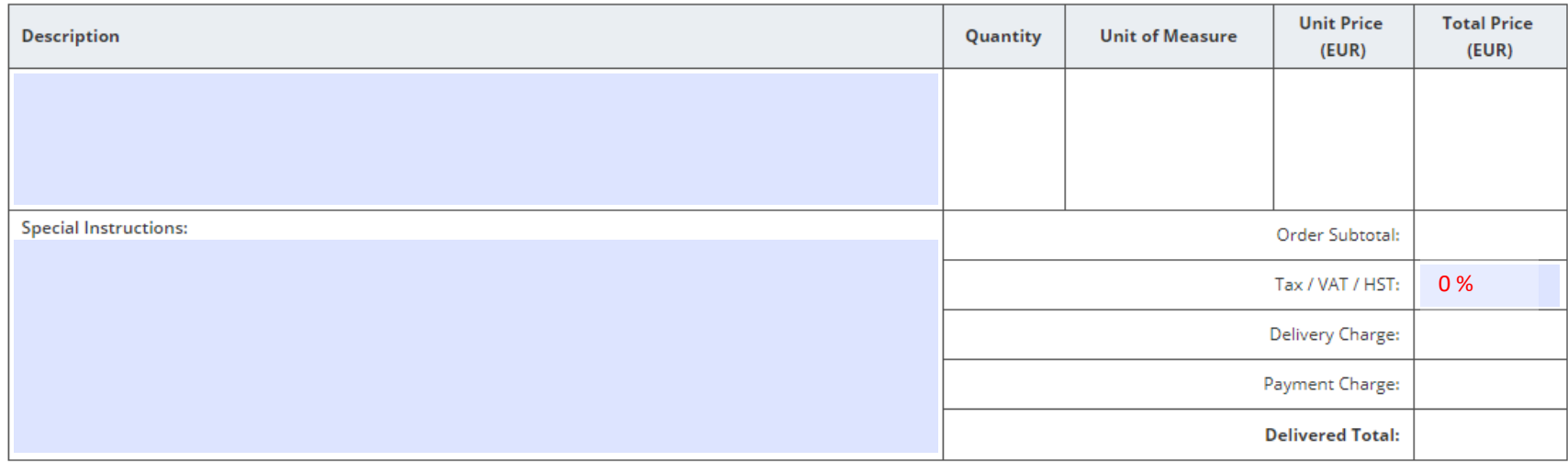

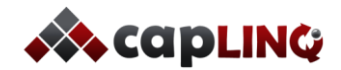

#### **CAPLINQ's warehousing service includes:**

- Warehouse space, security and electricity with no required minimum storage quantities.
- CAPLINQ is able to provide specialty storage, including locations that offer cooled (5˚C), frozen (-20˚C) and dangerous goods storage.
- Online access to an overview of your stock currently available in our warehouses.
- Our standard box sizes, envelopes and filling material are included in the pick & pack charge of the service. (All custom stationery and packaging materials are paid for by the customer. If CAPLINQ supplies any materials, cost price plus a 20% surcharge apply.)
- Goods insurance is not included above the CMR rate, but can be arranged on request.
- Additional handling is possible (re-labeling, repacking, etc.) and will be charged at the hourly rate of €50/hour.

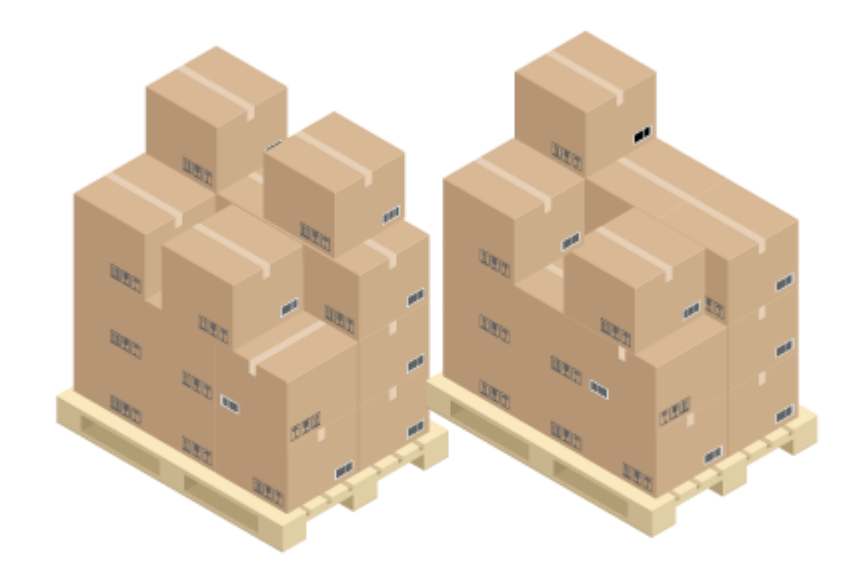

#### **What's the advantage of using a European warehouse?**

If you decide to offer your products on the European market your customers will expect their orders to be delivered within a short time frame. Keeping stock in a warehouse located in Europe will give you the opportunity to offer delivery within a few business days.

#### **What's the advantage of using CAPLINQ's warehousing service?**

CAPLINQ's warehouses have a central location near the port of Rotterdam (the largest port of Europe) and from there we can access 99% of customers within 3 business days. When you use our warehousing in combination with our other order fulfillment services we can optimally streamline the process and ensure the best service to your customers.

#### **How does CAPLINQ calculate the length of the warehousing period that is charged?**

CAPLINQ's warehousing service starts the day your product arrives at one of our warehouses. Warehousing will be charged based on the stock available in the warehouse at the end of the month.

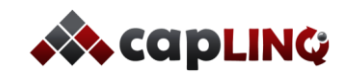

#### **Example of available stock overview in our online environment**

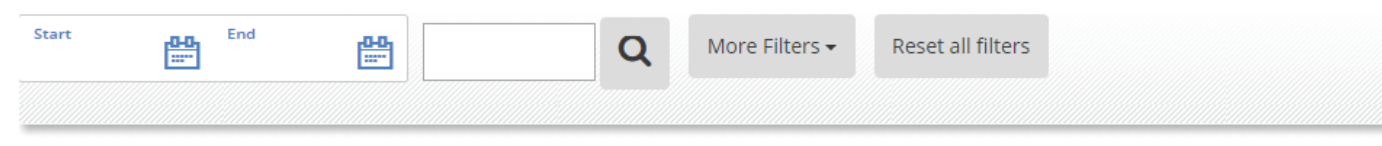

#### Stock available

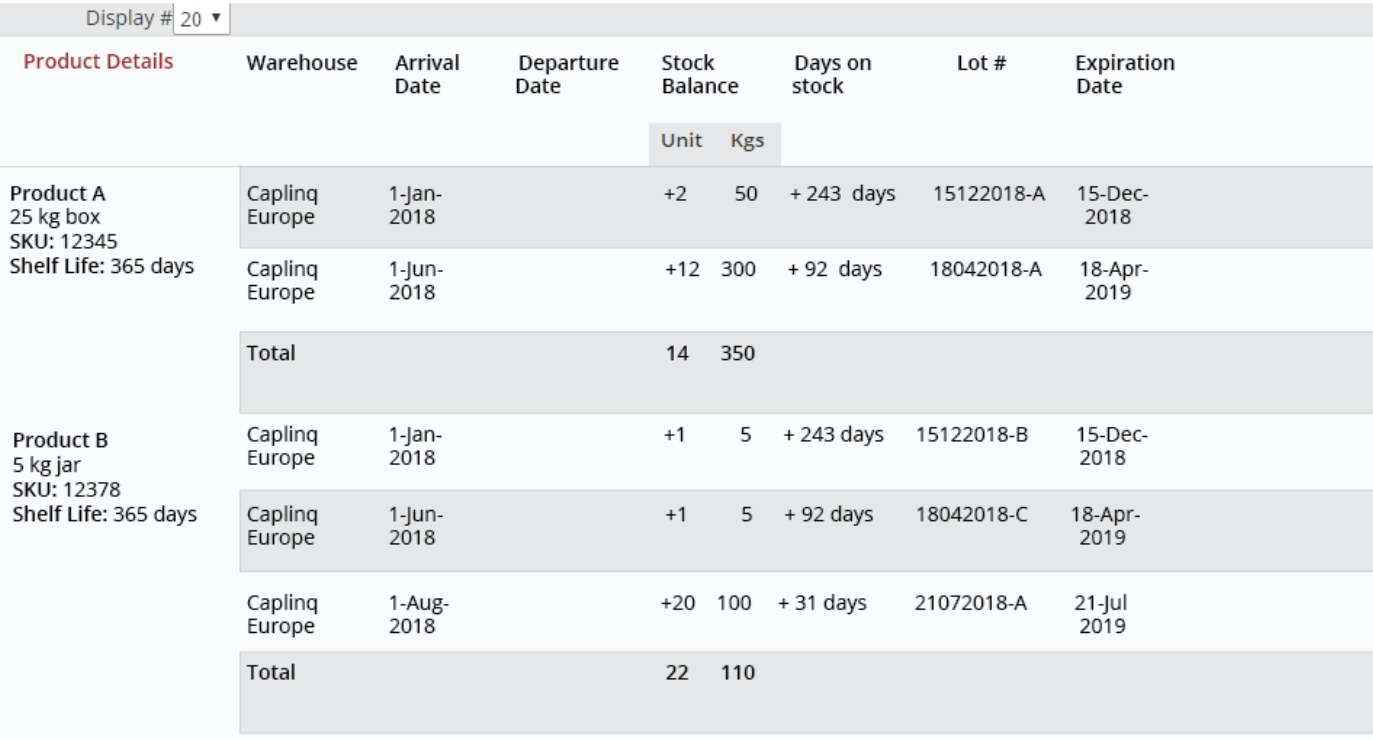

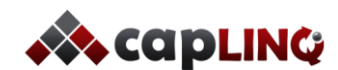

#### **Example of overview of available stock at the end of the month**

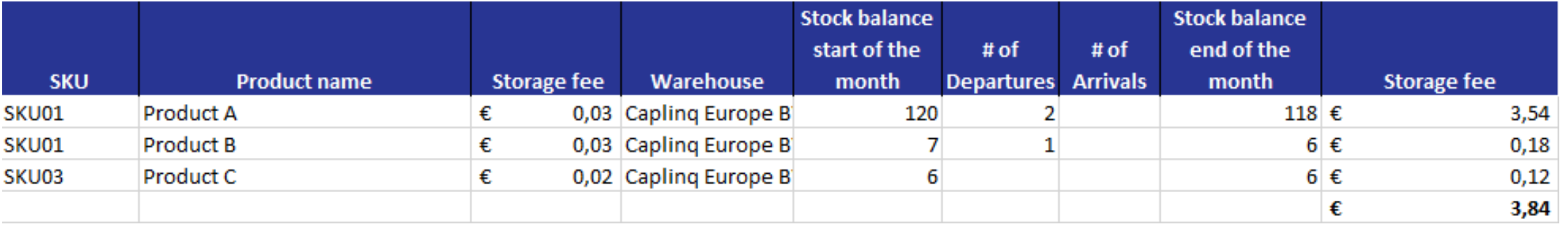

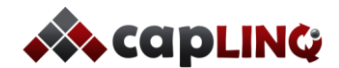

*What's CAPLINQ's process for the warehousing service?*

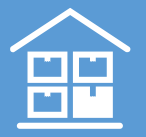

#### **Example of monthly warehousing invoice**

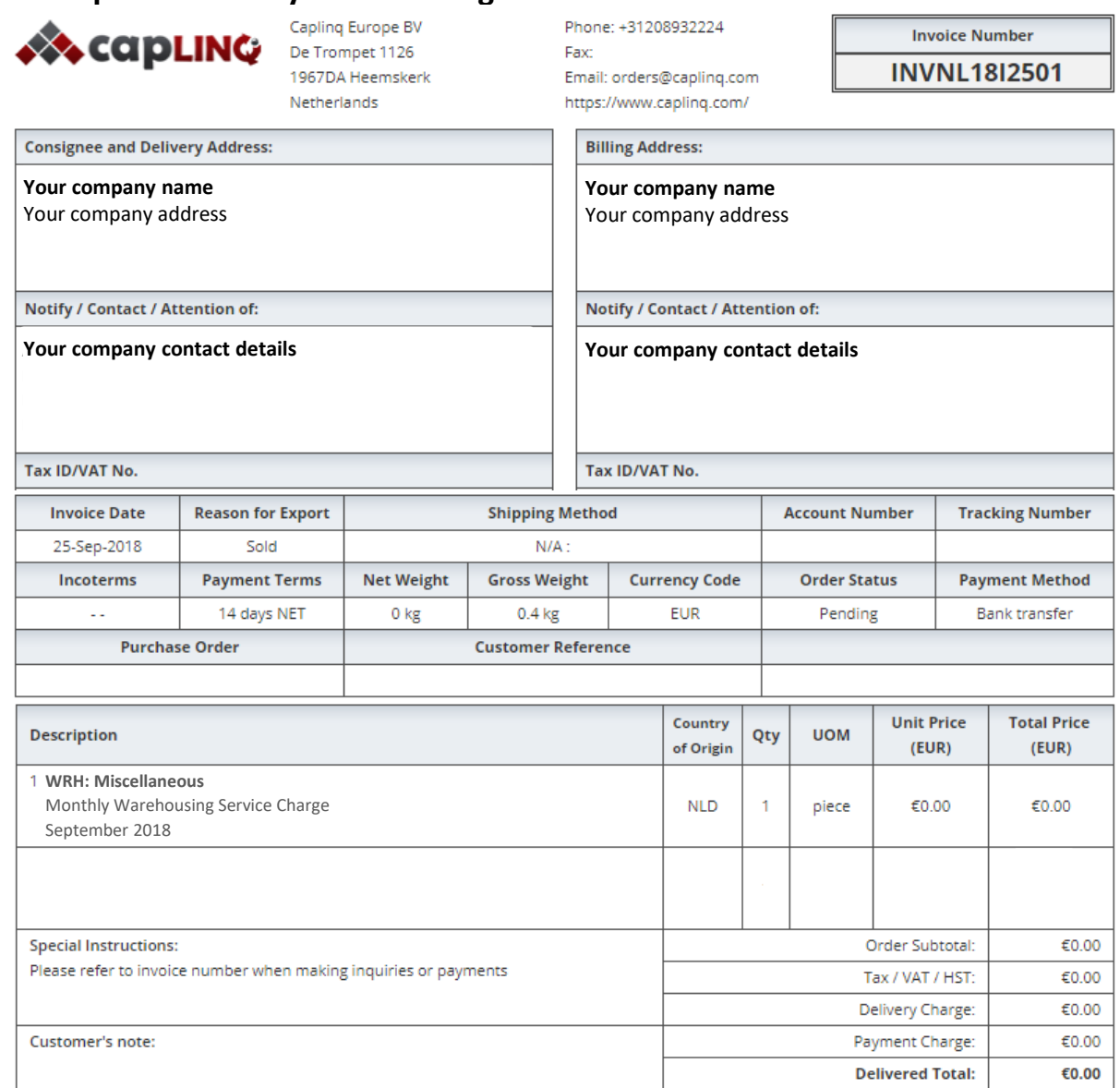

#### **Invoice details**

You will be sent an invoice for the warehousing service on a monthly basis. At the beginning of a new month you will receive the invoice for the previous month based on all products in stock at the end of the month.

- **Consignee address**: Normally this is the address of the receiver of the goods. In this case there is no actual shipment, so your company details will be entered here as receiver of the 'service'.
- **Billing address**: Address of the company paying for the service. Your company details will be entered here.
- **Invoice date**: Issue date of the invoice.
- **Reason for export**: Reason for invoice.

Standard reason is because a product/service is sold.

• **Shipping method**: Method used for shipping the goods in the invoice.

Not applicable to inbound shipping invoice as it concerns a service and does not require shipping.

- **Payment terms**: Payment terms of the invoice. Standard payment term is 14 days NET, which means 14 days after the goods have arrived in the warehouse.
- **Currency code**: Currency of the invoice. Standard currency is Euro
- **Order status**: Depends on payment status of the order. Standard initial status is 'Pending'.
- **Payment method**: Payment method for the invoice. You can choose your own payment method. Most common are either bank transfer or Purchase Order.
- **Product details:** Details of the warehousing service charge.

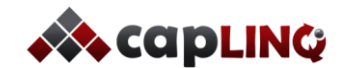

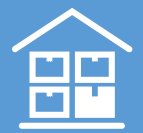

*As mentioned before in this user guide all our services are modular meaning you can turn them on or off depending on your preferences. However there are some exceptions to what is possible.*

#### **1. Using our warehousing service as a stand alone service**

You cannot use our warehousing service as a stand alone service. Using only our warehousing services might look like a good deal to you, but because we combine the warehousing service with the order processing service we can keep our prices competitive. You are free to use your own inbound shipping and use your own courier for last mile delivery, but if an order needs to be picked up from one of our warehouses then we will have to be the one who prepares the order for shipping, hence you will need our order processing service.

#### **2. Using our order processing service as a stand alone service**

This is actually the same story as point 1. We cannot process orders that are not stored as our own warehouses. Therefore you cannot use our order processing service as a stand alone service. You are free to use your own inbound shipping and use your own courier for last mile delivery, but if an order needs to be processed by CAPLINQ then we will need to have access to the storage location of the goods, hence you will need our warehousing service.

### **3. Using our inbound shipping or last mile delivery as a stand alone service**

These are the two services that you could use as a stand alone service. If you have goods that need to be imported into the Netherlands and then brought to your own warehouse or facility you can request an inbound shipment quote from CAPLINQ. Or if you have goods stored at your own warehouse or facility and you want to ship them to a customer in the EU then you can request a last mile delivery quote from CAPLINQ.

# **4. So, can I store my products in my own warehouse?**

The simple answer to this question is yes of course you can always store your goods at your own warehouse. However if you want to use our order processing service and our fiscal representations service then we will require you to also use our warehousing service.

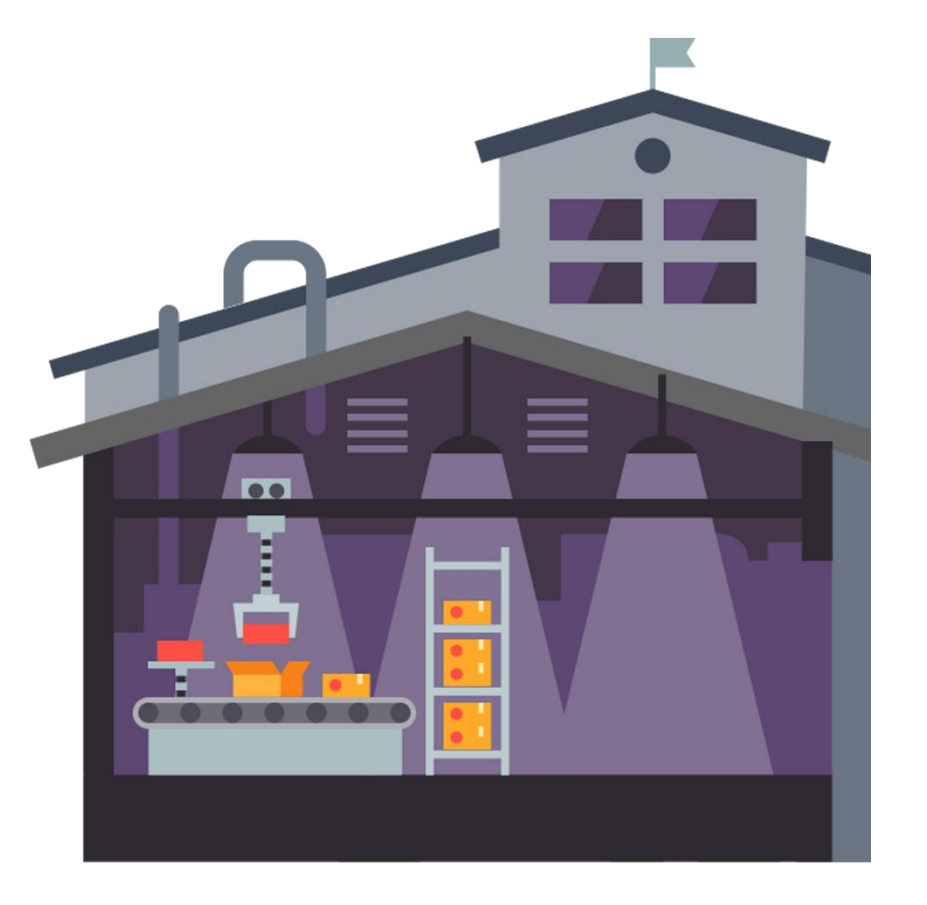

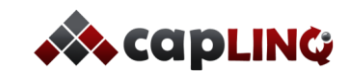

# **LAST MILE DELIVERY SERVICE OVERVIEW** *What's included in the service?* **4**

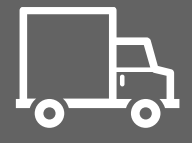

#### **CAPLINQ's last mile delivery service includes:**

- Gives customer option to have goods shipped, or to pick it up from the warehouse
- Is typically paid by customer, not supplier (though this option is also available)
- CAPLINQ's last mile delivery service includes:
- Door-to-door delivery of any product in the warehouse
- Shipping conditions as required by the product class
- No need to pay any duties or administrative charges
- Competitive delivery rates using CAPLINQ's discount rates
- 75% of Europe deliveries within 24 hours, 99% delivered within 72 hours

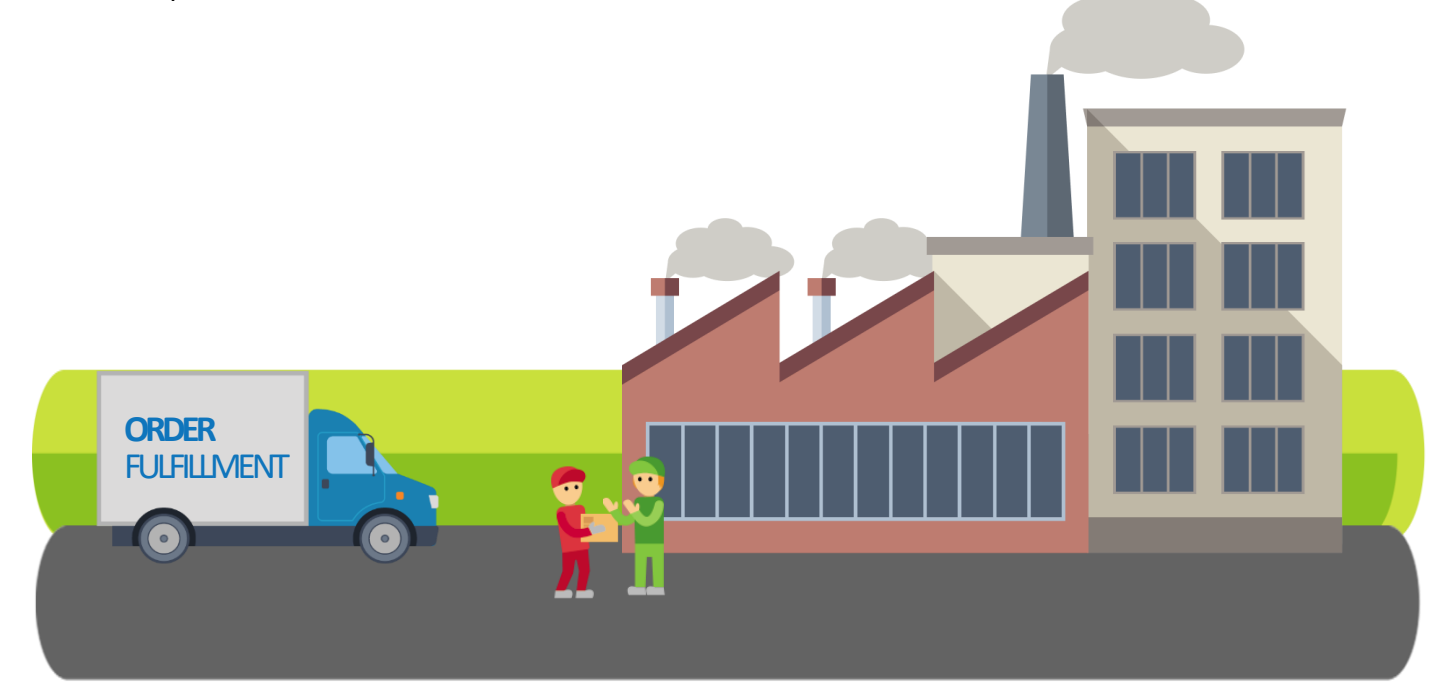

#### **What's the advantage of using CAPLINQ's last mile delivery service?**

CAPLINQ has a network of delivery options available We are also able to delivery special cases, such as cooled, frozen and dangerous good shipments. And all our delivery options offer track and trace details to your customer.

#### **My customer would really prefer to pick up their order themselves. Is this possible?**

Of course this is possible. Orders can be picked up at all our warehouse during regular office hours (9am – 5pm) if CAPLINQ is notified at least 24 hours in advance. If a package is picked up by your or your customer's own courier we will charge a own carrier pick up fee for arranging the pickup and preparing the shipment documentation.

#### **I don't ship a few products, but full pallets. Can CAPLINQ handle this through their last mile delivery service?**

…Yes we can. We have experience in dealing with small private customer orders and large business orders through our online store and as distributor. With this experience we have build up a network of both couriers for small shipments and trucking companies for large shipments.

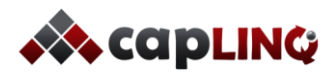

# **LAST MILE DELIVERY SERVICE OVERVIEW** *What's CAPLINQ's process for the last mile delivery service?* **4**

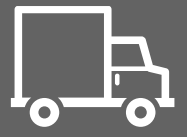

*The last mile delivery service is initiated at the moment an order has been processed by CAPLINQ for which our last mile delivery service has been requested. Based on the shipping method selected for a single order or based on a shipping method agreed for all orders we will arrange delivery to the customer.*

#### After an order has been processed by CAPLINQ you have three options:

- 1. Use CAPLINQ's last mile delivery service
- 2. Customer arranges shipping
- 3. Use your own courier

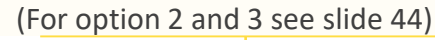

 $\overline{\mathbf{1}}$ 

If not mentioned in the order excel we will ask you for the preferred shipping method. Or if you want us to use the same shipping method for all orders this can be agreed ahead of time.

3

We will send out a notification of the shipment to you and the customer including a track and trace code that allows them to track the shipment.

5

At the beginning of each month we will send you an overview of the orders that have been shipped out the previous month.

7

When you decide to use CAPLINQ's last mile delivery service you will have to notify us on the order excel stating which service you would like to use; small, economy, priority or pallet shipping.

 $\overline{2}$ 

We will ship out the package using the shipping method as selected by you or your customer.

4

After the package has been delivered at the customer you will get a notification that the last mile delivery has been completed.

6

Based on this overview we will send you an invoice for last mile delivery for that month.

8

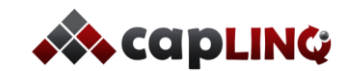

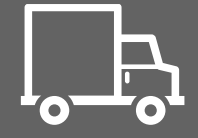

**Example of overview of shipped out orders at the end of the month (both shipped by CAPLINQ and own carrier pick up orders)**

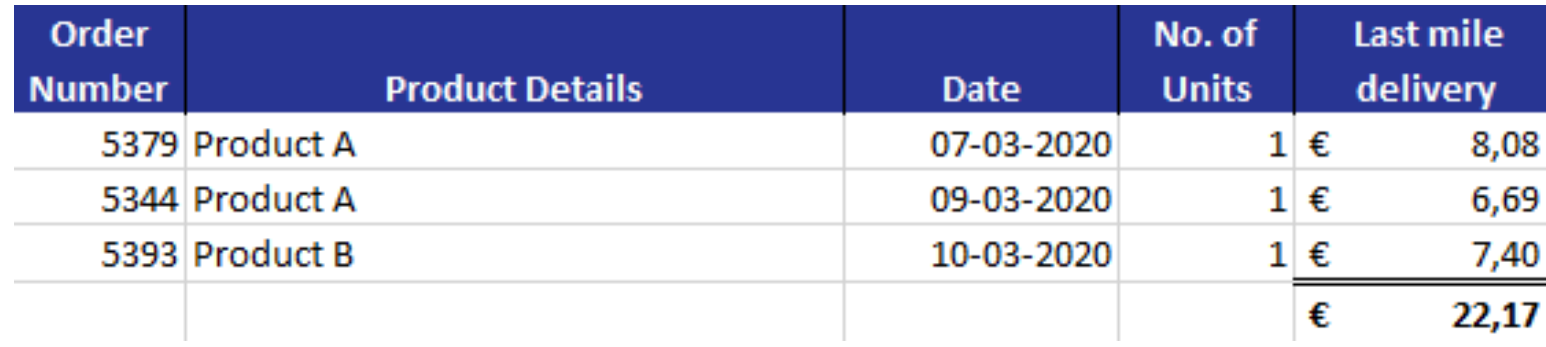

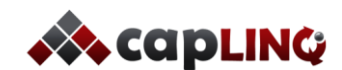

# **LAST MILE DELIVERY SERVICE OVERVIEW** *What's CAPLINQ's process for the last mile delivery service?* **4**

#### **Example of monthly last mile delivery invoice**

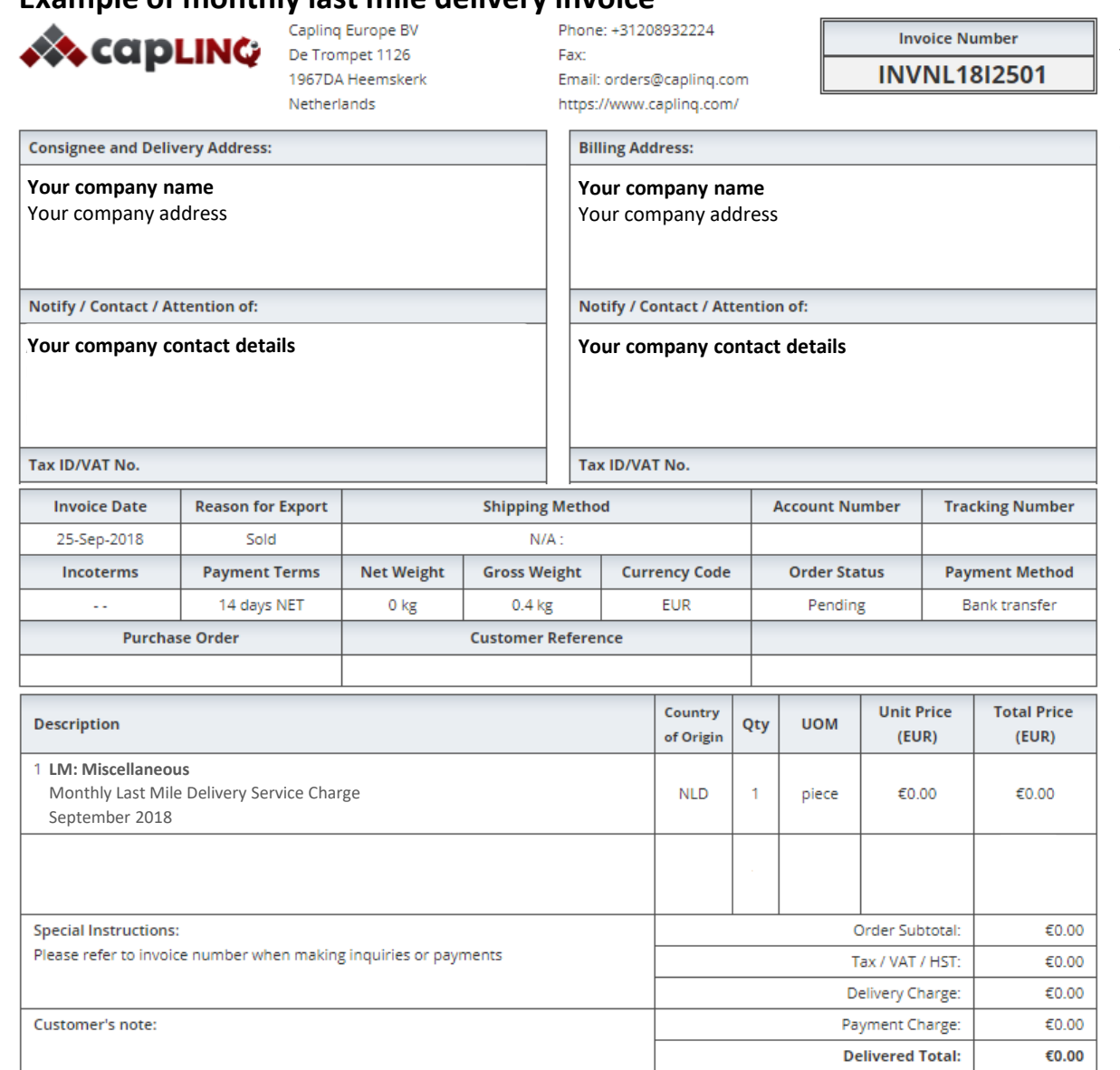

#### **Invoice details**

You will be sent an invoice for the last mile delivery service on a monthly basis. At the beginning of a new month you will receive the invoice for the previous month based on all orders that were shipped out within that month:

- **Consignee address**: Normally this is the address of the receiver of the goods. In this case there is no actual shipment, so your company details will be entered here as receiver of the 'service'.
- **Billing address**: Address of the company paying for the shipment. You company details will be entered here.
- **Invoice date**: Issue date of the invoice.
- **Reason for export**: Reason for invoice. Standard reason is because a product/service is sold.
- **Shipping method**: Method used for shipping the goods in the invoice. Not applicable to inbound shipping invoice as it concerns a service and does not require shipping.
- **Payment terms**: Payment terms of the invoice. Standard payment term is 14 days NET, which means 14 days after the goods have arrived at the warehouse.
- **Currency code**: Currency of the invoice. Standard currency is Euro
	- **Order status**: Depends on payment status of the order. Standard initial status is 'Pending'.
- **Payment method**: Payment method for the invoice. You can choose your own payment method. Most comment are either bank transfer or Purchase Order.
- **Product details:** Details of the last mile delivery service charge.

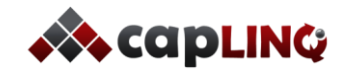

# **LAST MILE DELIVERY SERVICE OVERVIEW** *What if I or my customer want to use our own courier for last mile delivery?* **4**

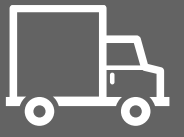

*The last mile delivery service is initiated at the moment an order has been processed by CAPLINQ for which our last mile delivery service has been requested. If you or your customer want to use your own courier instead we will notify you once the package is ready for shipment.*

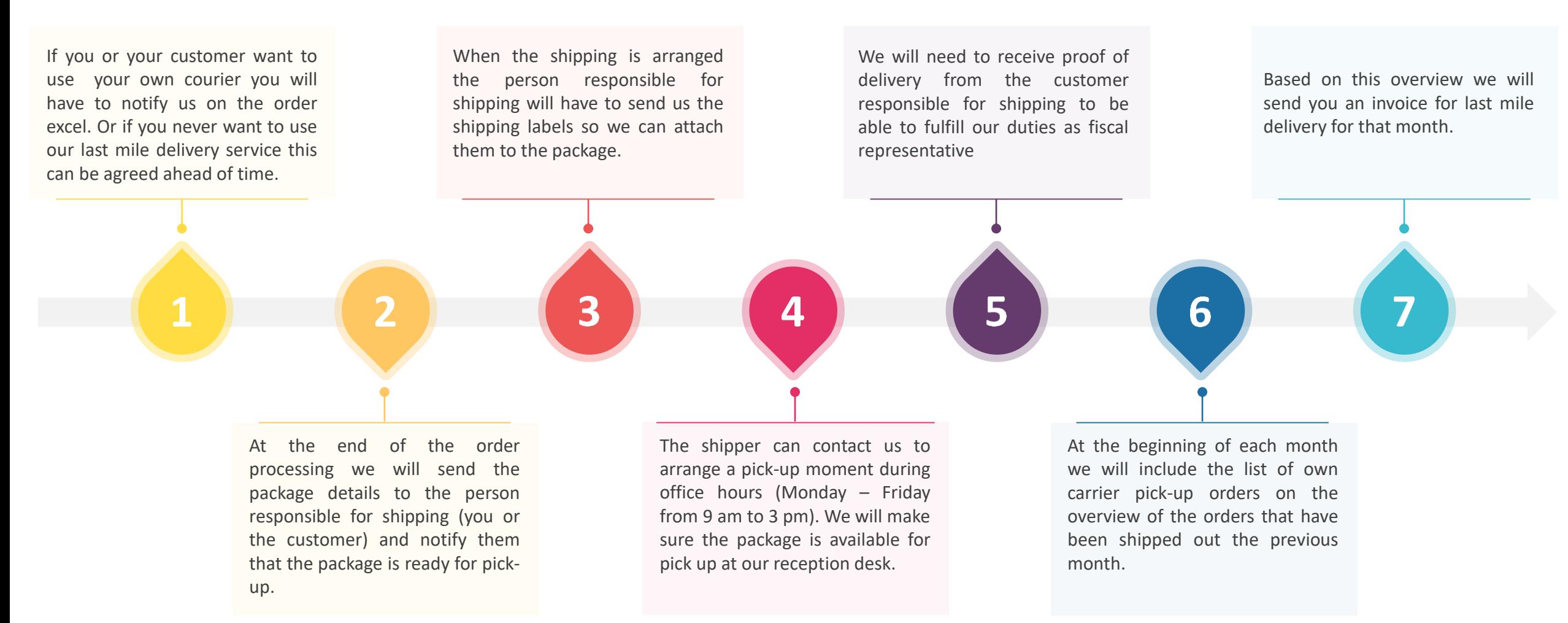

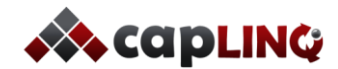